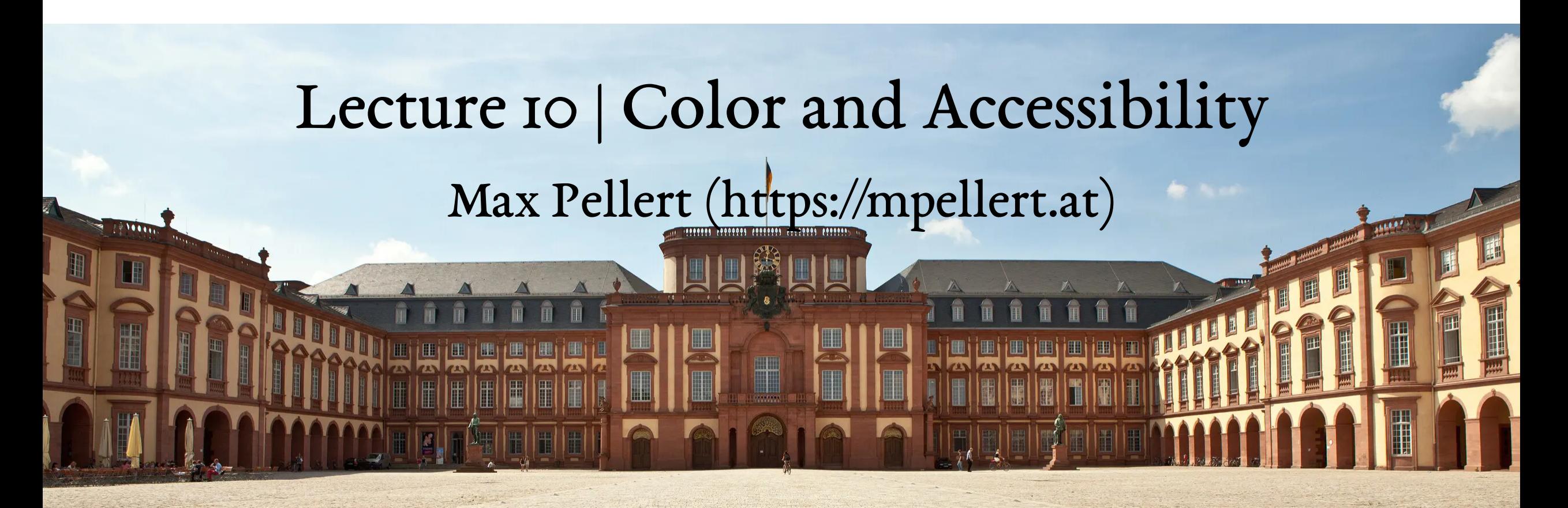

IS 616: Large Scale Data Analysis and Visualization

1

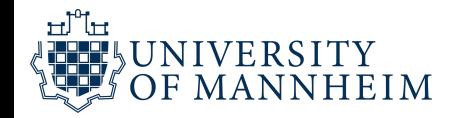

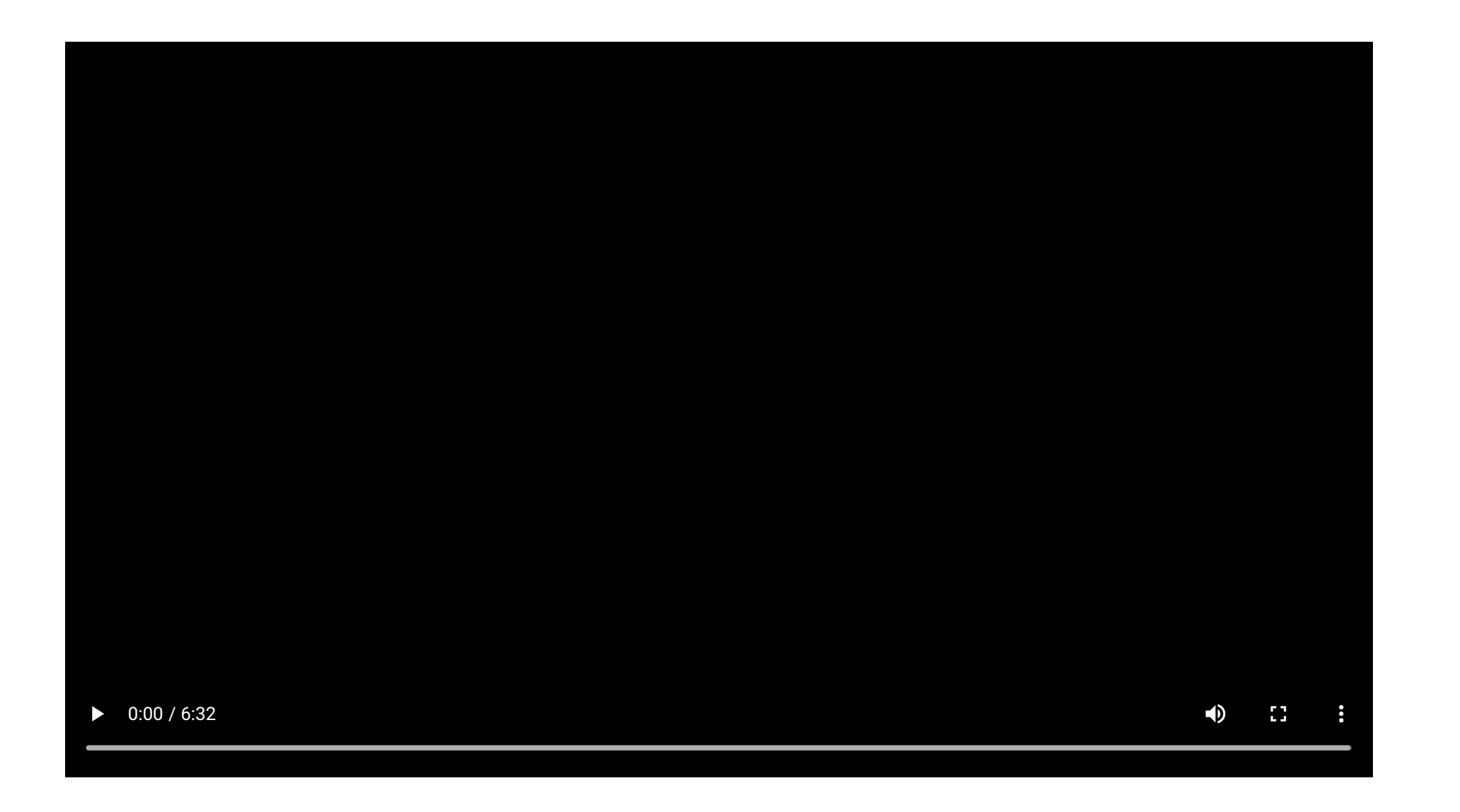

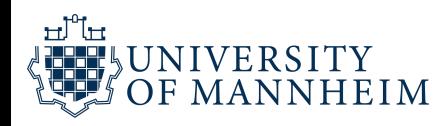

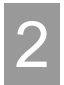

## How does a computer represent color?

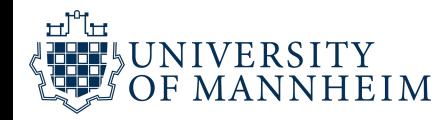

## The RGB color space

- red R (0-255): amount of red light
- green G (0-255): amount of green light
- blue B (0-255): amount of blue light

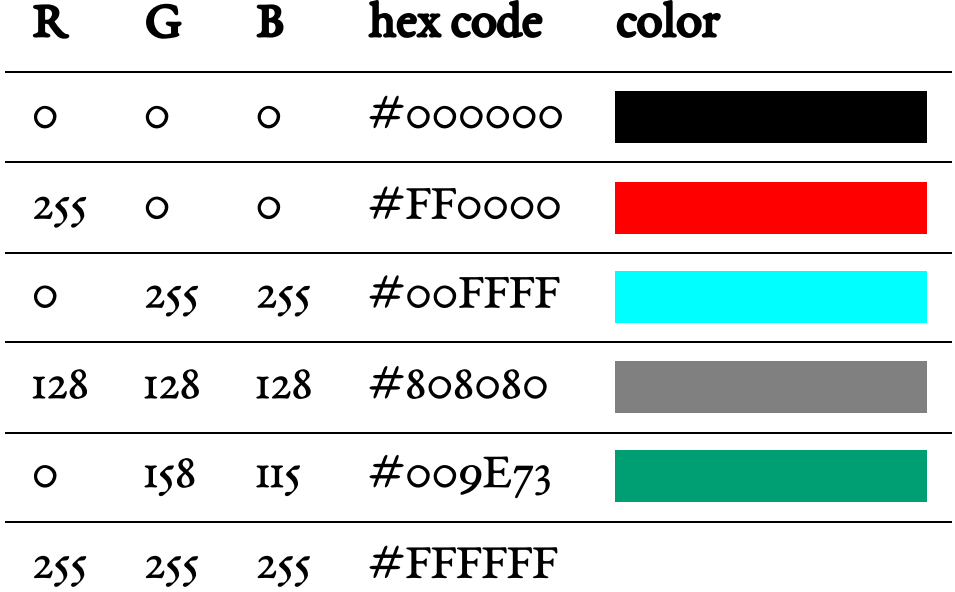

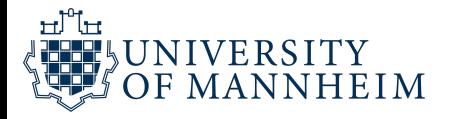

## Converting RGB to hexadecimal

"RGB values are usually given in the 0–255 range; if they are in the 0–1 range, the values are multiplied by 255 before conversion.

- This number divided by sixteen (integer division; ignoring any remainder) gives the first hexadecimal digit (between 0 and F, where the letters A to F represent the numbers 10 to 15.
- The remainder gives the second hexadecimal digit.
- For instance, the RGB value 201 divides into 12 groups of 16, thus the first digit is C. A remainder of nine gives the hexadecimal number C9. This process is repeated for each of the three color values."

[https://en.wikipedia.org/wiki/Web\\_colors](https://en.wikipedia.org/wiki/Web_colors)

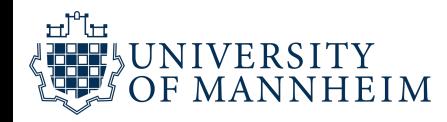

## The RGB color space

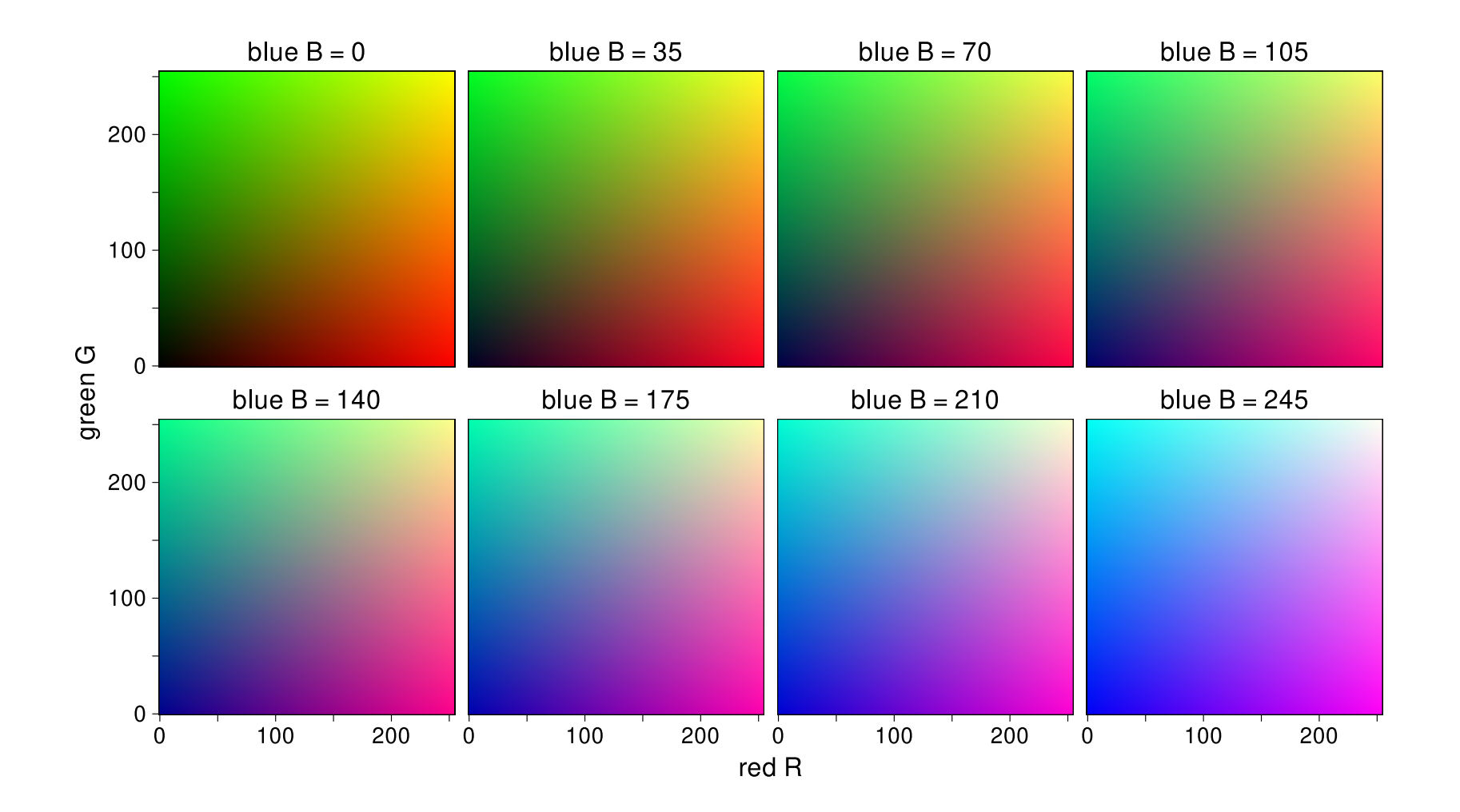

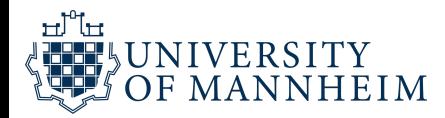

## Humans cannot reason well about the RGB color space

7

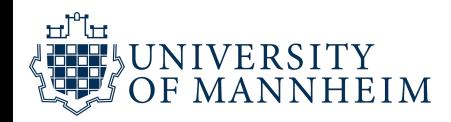

## The HSV color space

- hue H (0-360): hue of the colo r
- saturation S (0-1): colorfulness relative to the brightness of the color
- value V (0-1): subjective perception of amount of light emitted

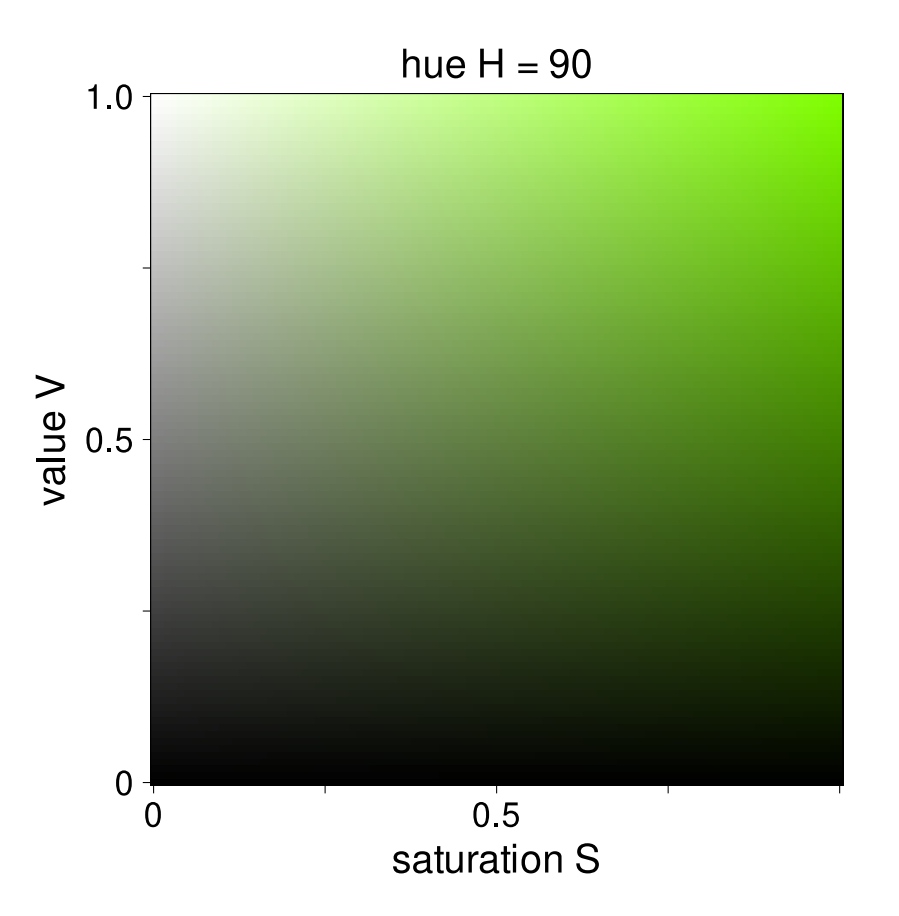

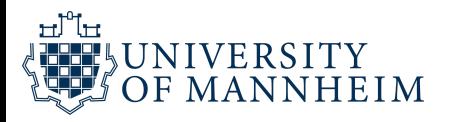

## The HSV color space

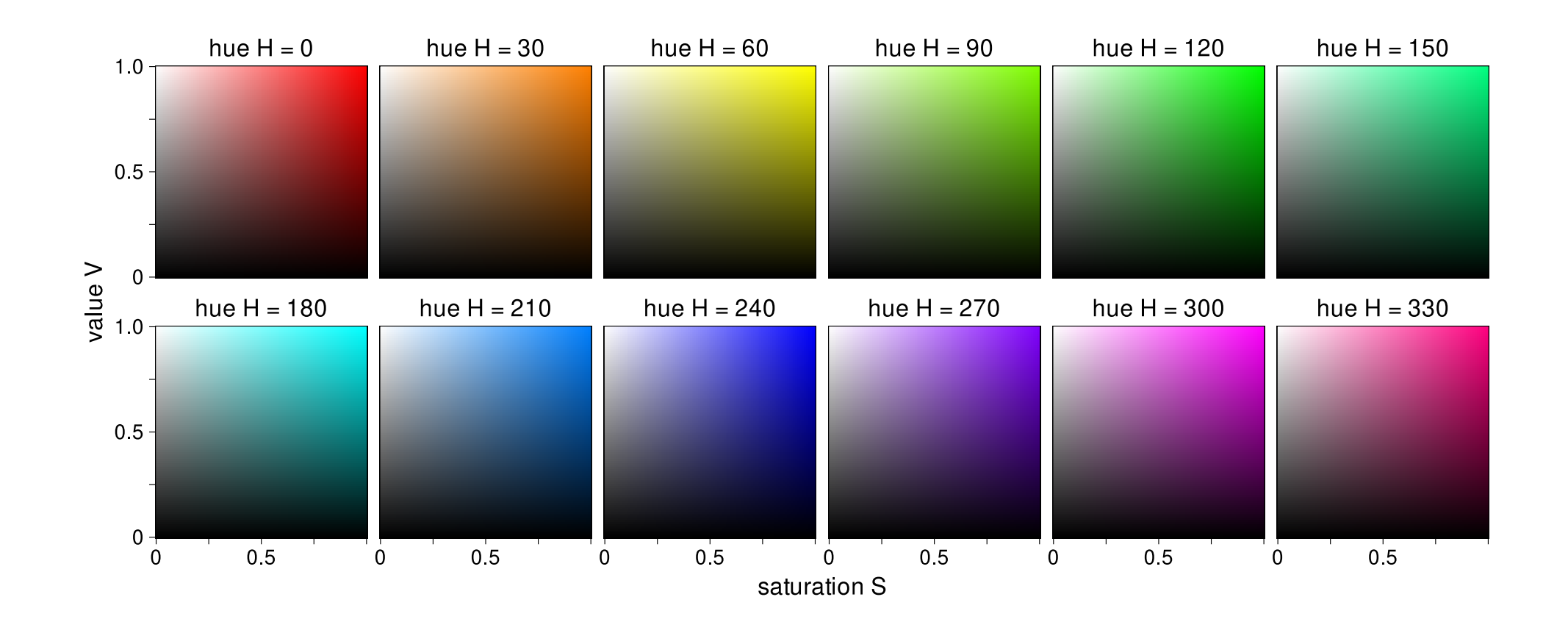

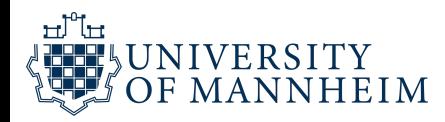

## The HLS color space

- hue H (0-360): hue of the colo r
- lightness L (0-1): brightness relative to the brightness of a similarly illuminated white
- saturation S (0-1): colorfulness relative to the brightness of the color

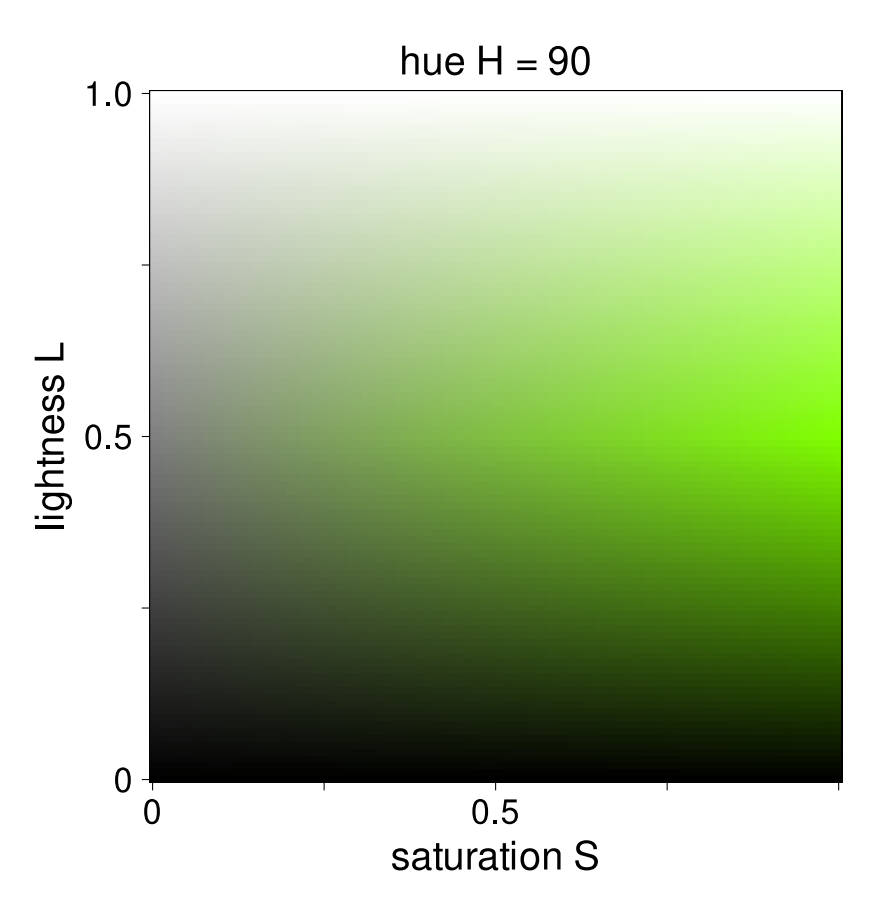

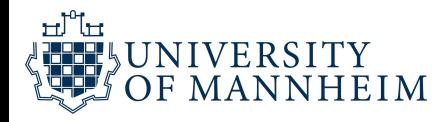

## The HLS color space

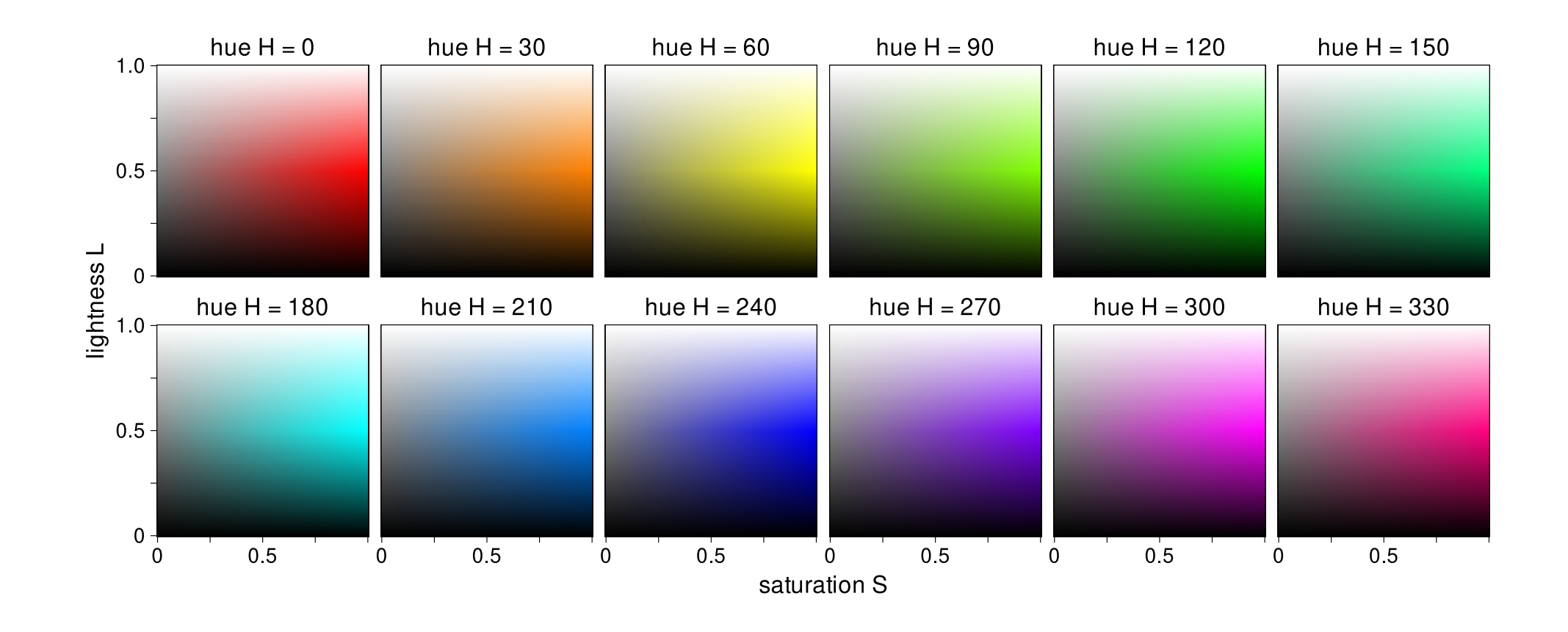

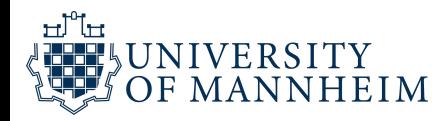

## Humans cannot reason well about HSV or HLS either

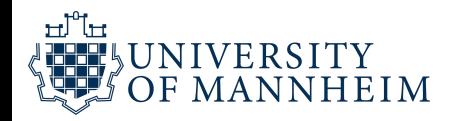

## The Luv color space

- luminance L (0-100): amount of light emitte d
- green/red axis u (approx. -100 to 100): amount of green vs. red
- blue/yellow axis v (approx. -100 to 100): amount of blue vs. yellow

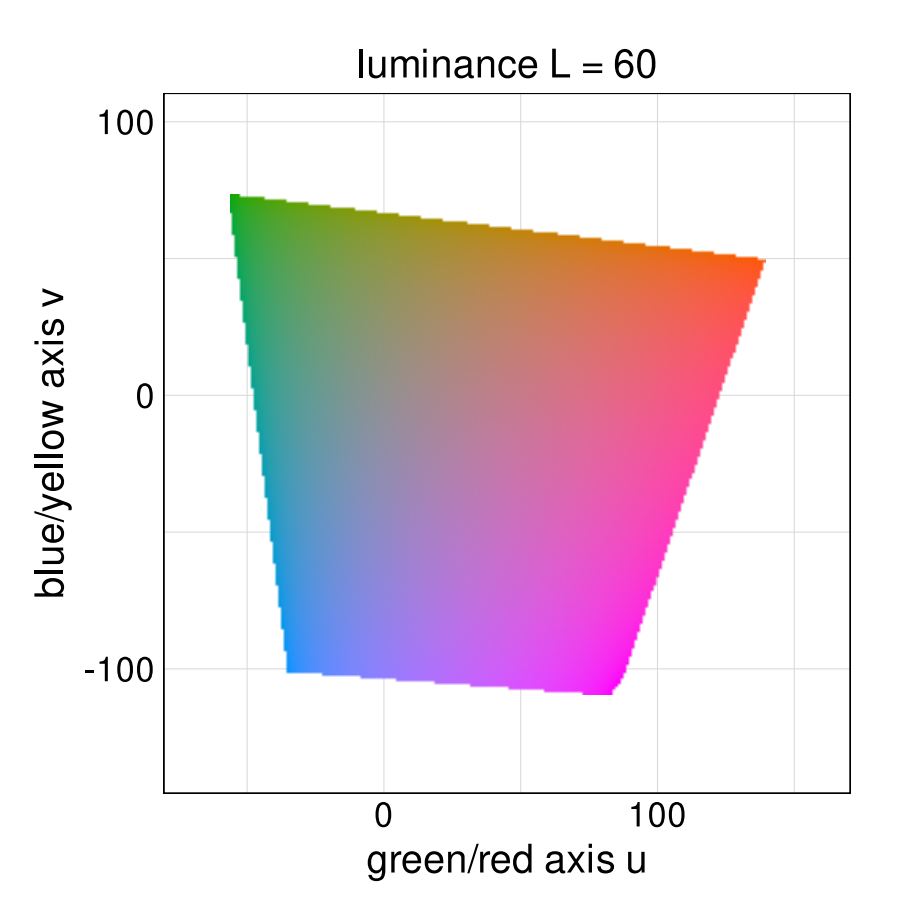

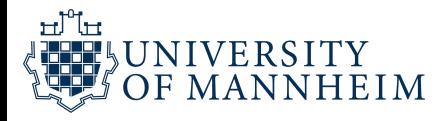

## The Luv color space

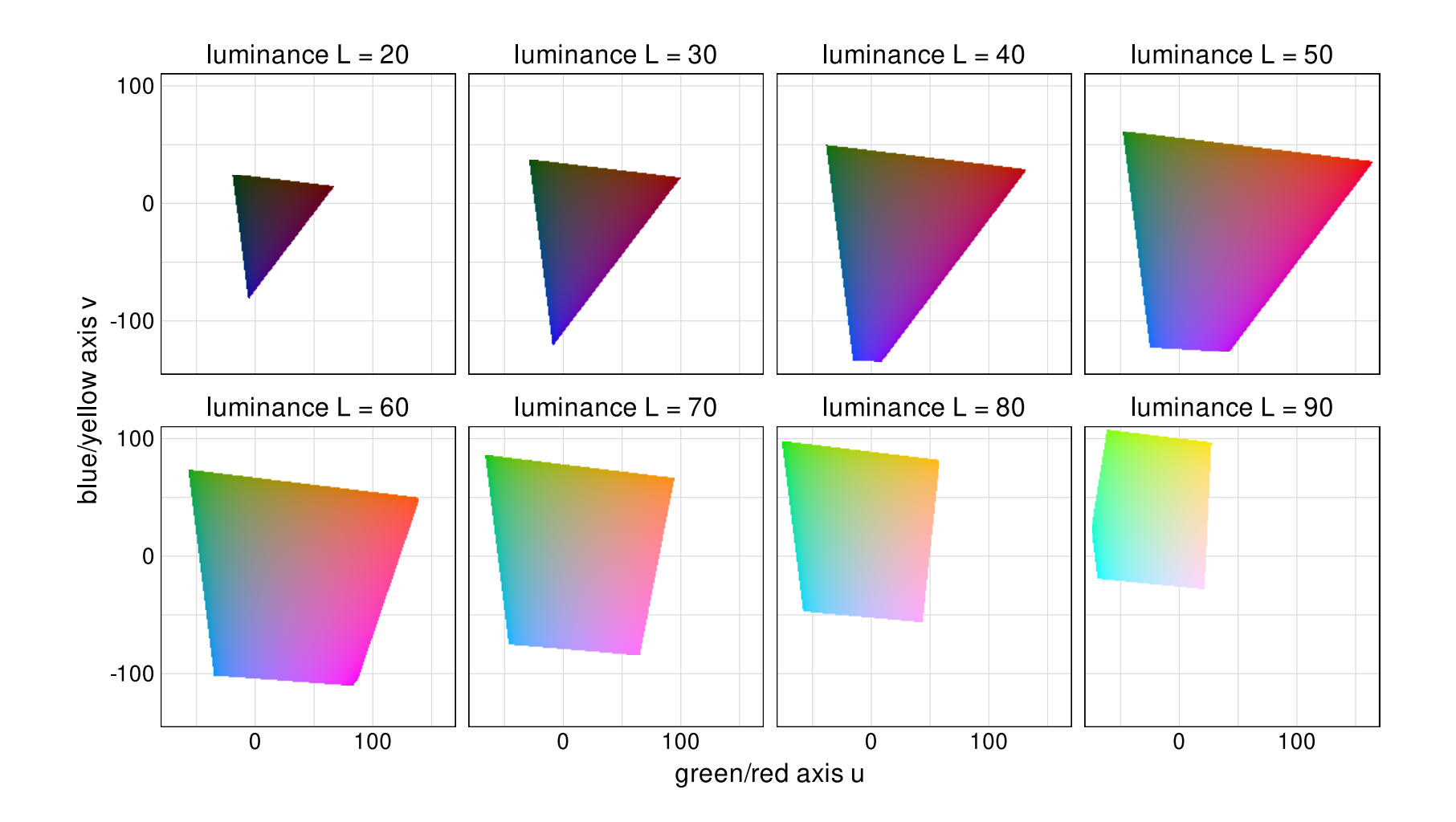

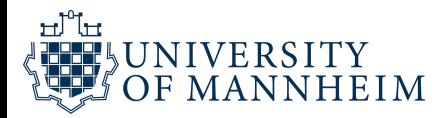

## The HCL color space: polar Luv

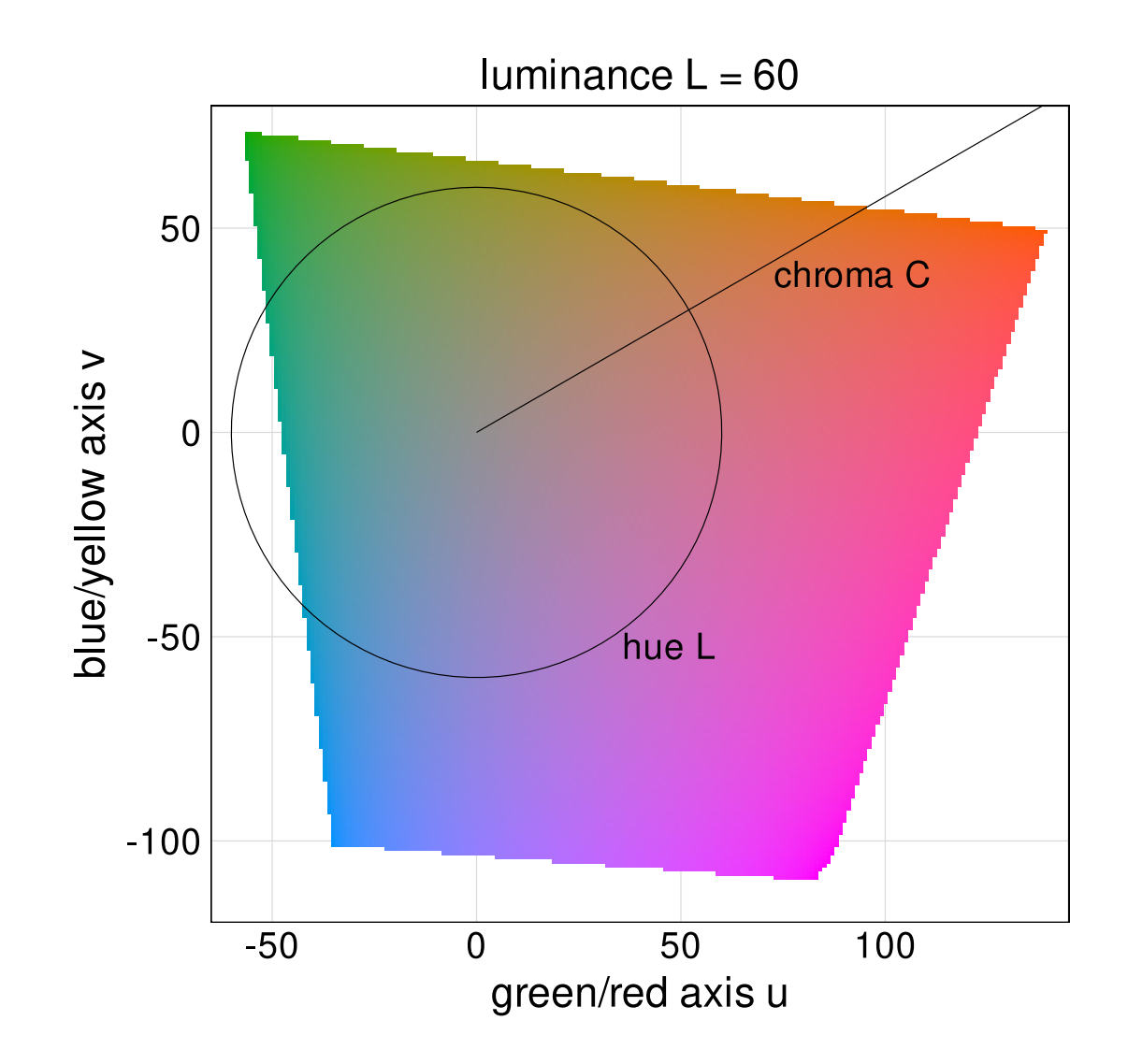

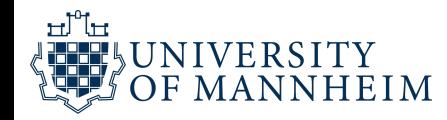

## The HCL color space: polar Luv

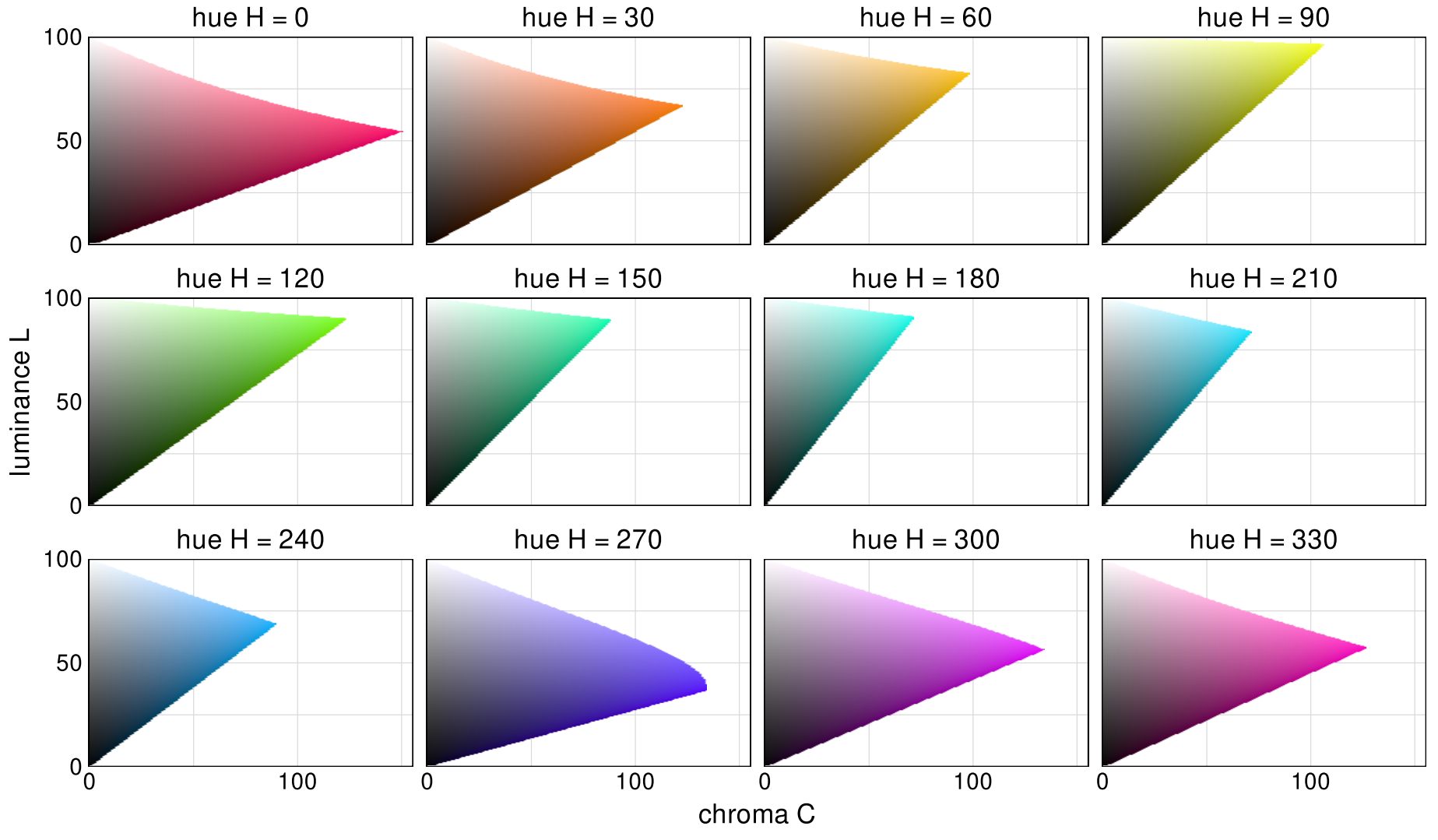

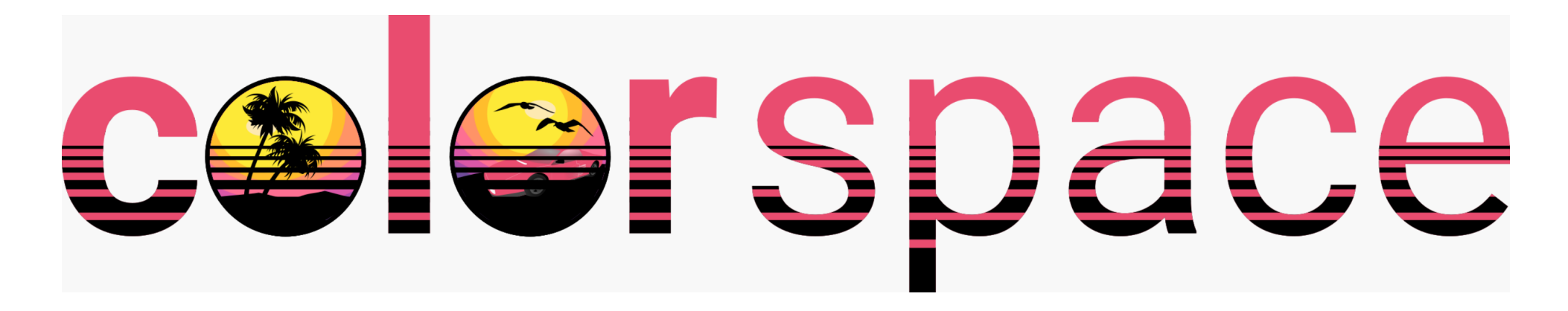

<https://colorspace.r-forge.r-project.org/> <https://github.com/retostauffer/python-colorspace>

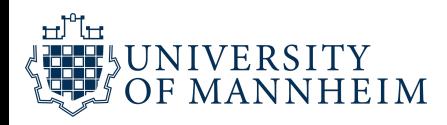

## Explore HCL colors interactively

#### In R:

colorspace::choose\_color()

### In Python:

- from colorspace import choose\_palette
- 
- pal=choose\_palette()

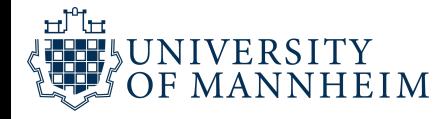

#### 1 colorspace::choose\_color()

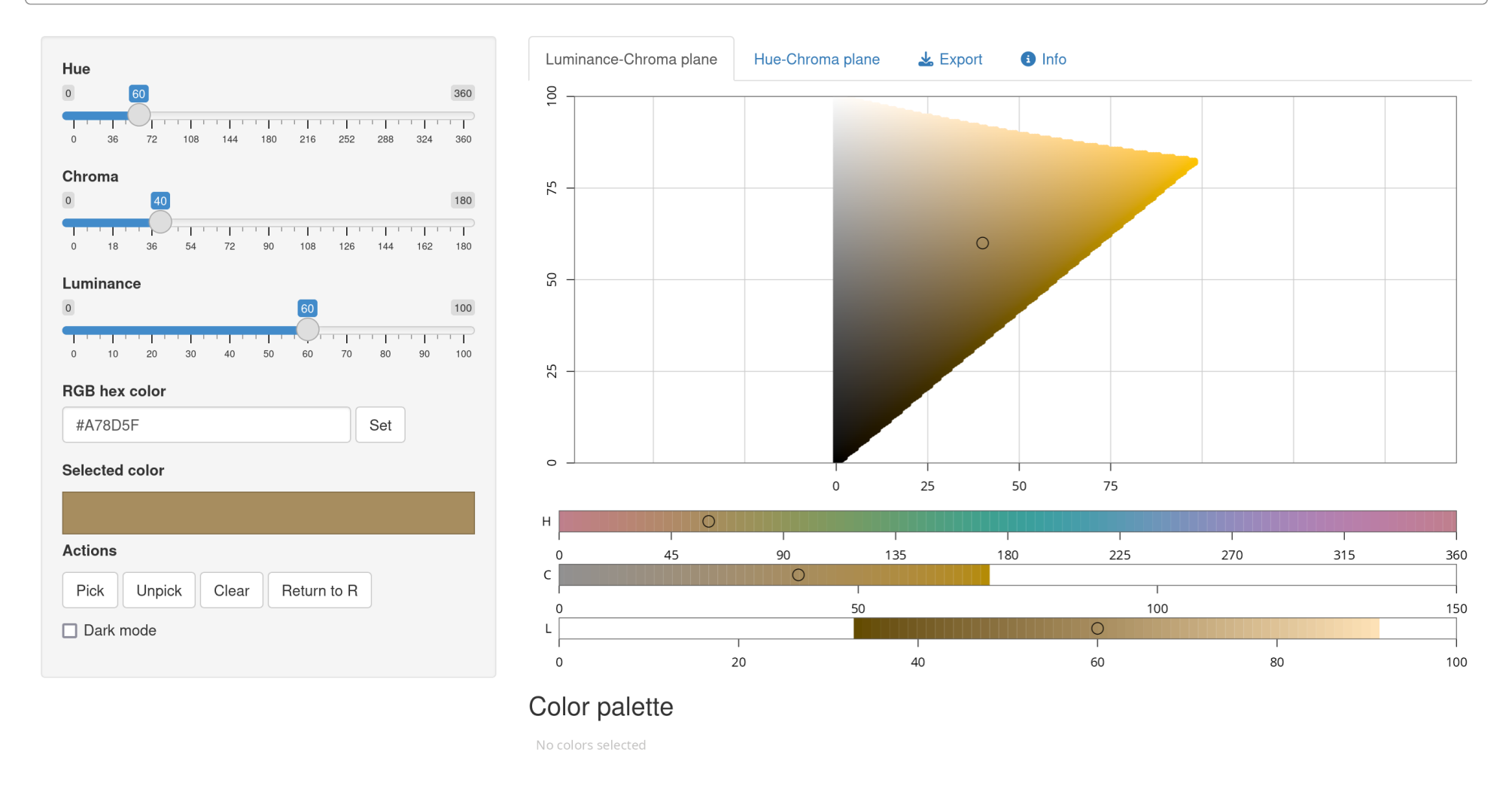

R colorspace 2.1.0

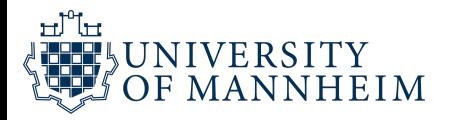

## Allows for easy exporting of palettes

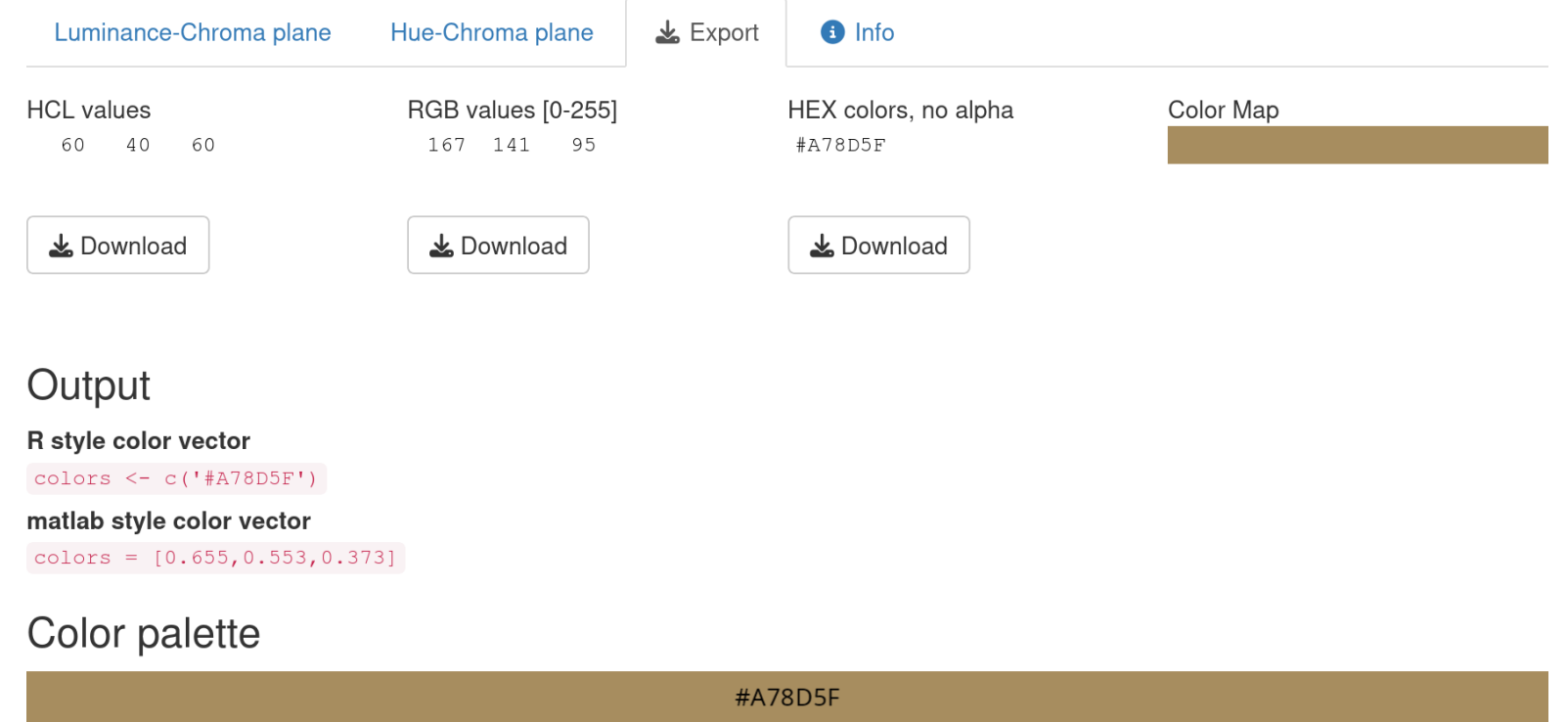

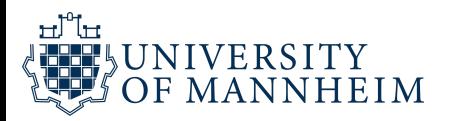

# A few considerations when choosing colors

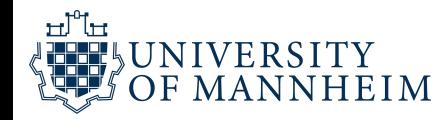

## 1. Avoid high chroma

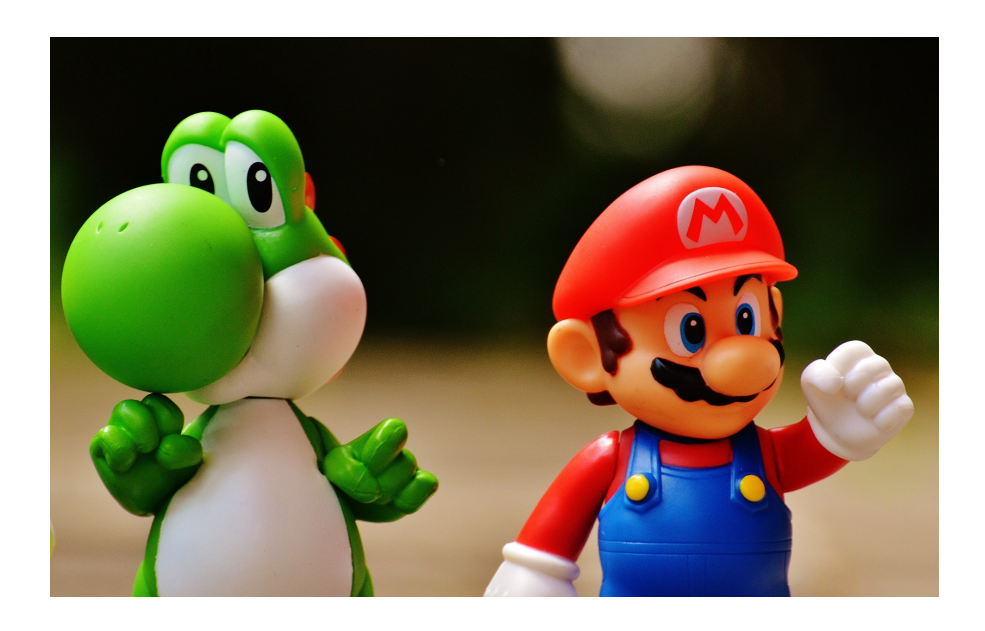

#### High chroma: Toys Low chroma: Elegance

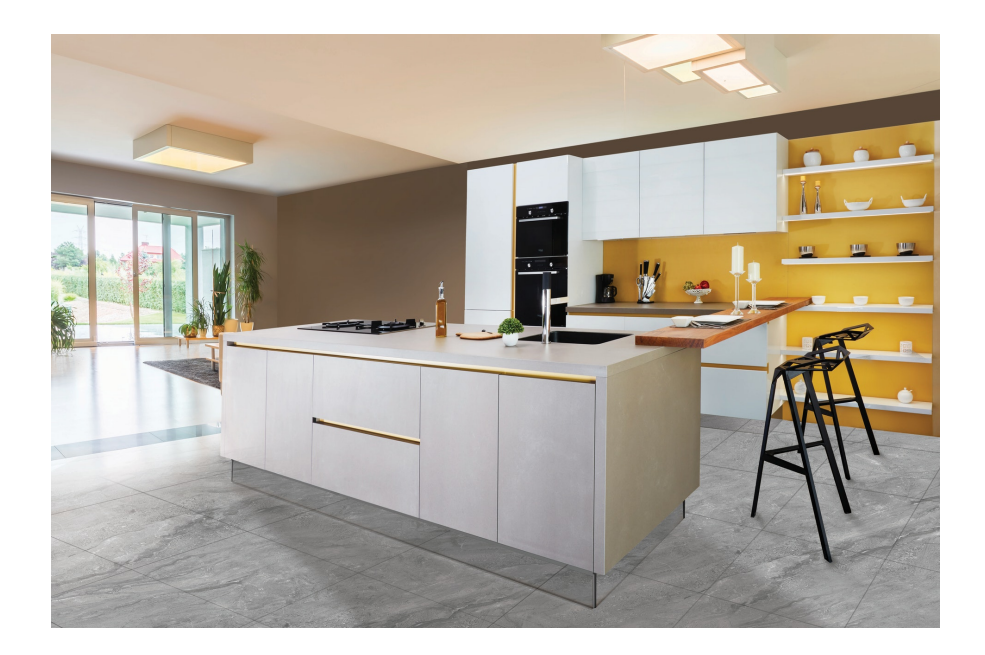

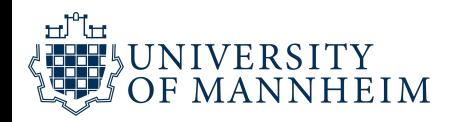

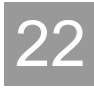

## 2. Be aware of color-vision deficiency (to be continued…)

5%–8% of men are color blind!

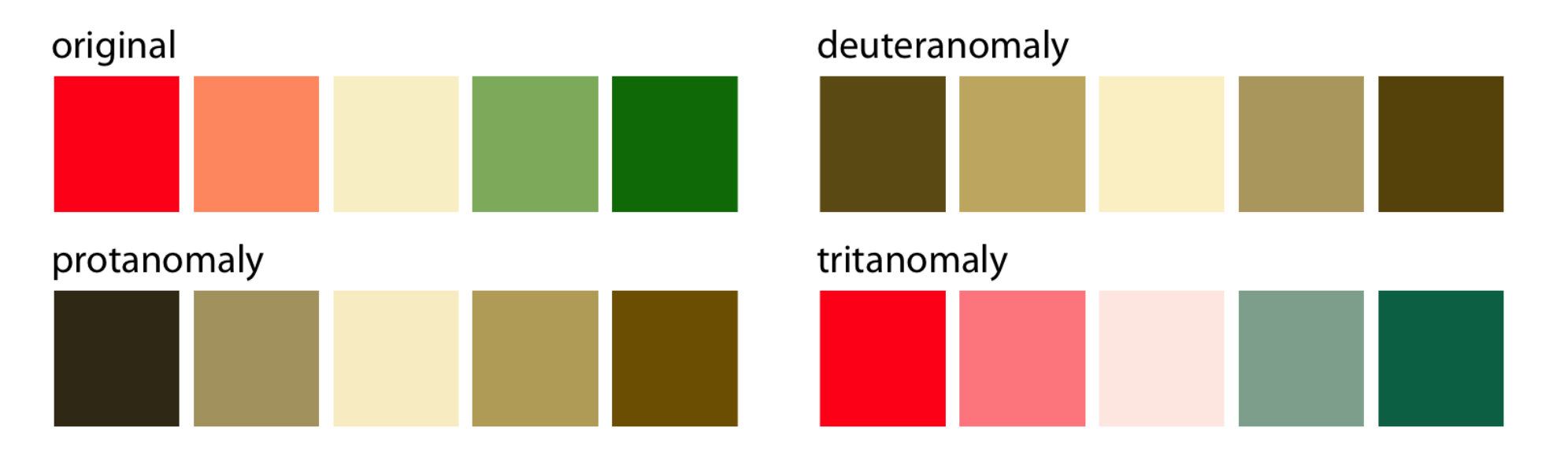

Red-green color-vision deficiency is the most common

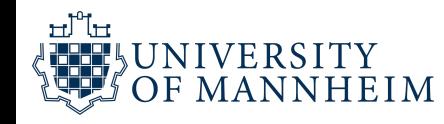

## 2. Be aware of color-vision deficiency (to be continued…)

5%–8% of men are color blind!

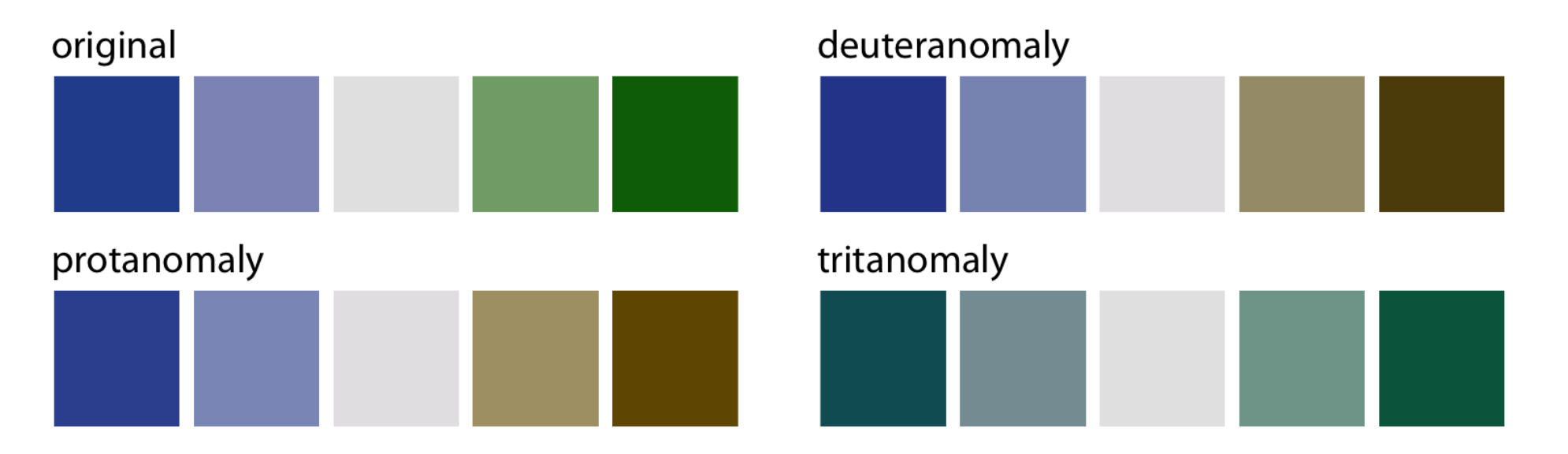

Blue-green color-vision deficiency is rare but does occur

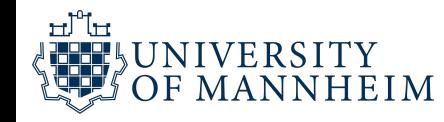

### Choose colors that can be distinguished with CVD

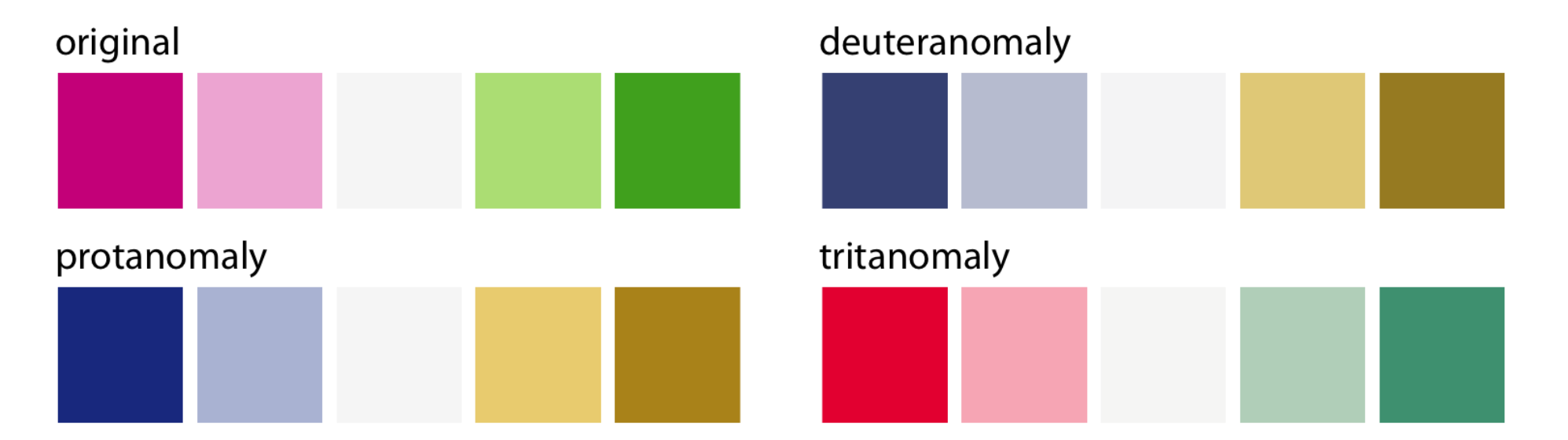

### A good default for some use cases is the Okabe-Ito scale

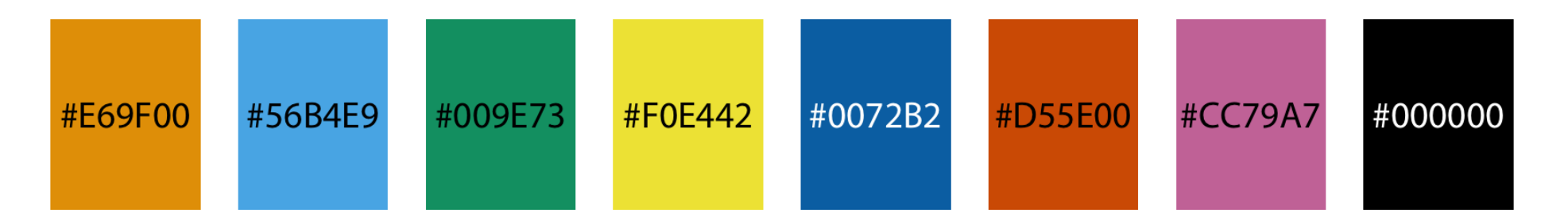

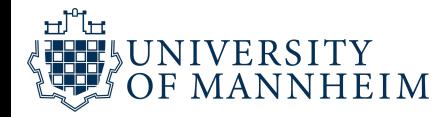

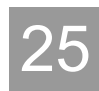

### Uses of color in data visualization

1. Distinguish categories (qualitative)

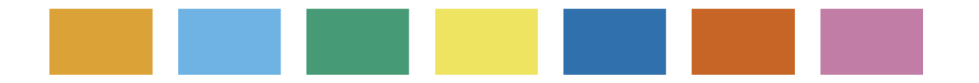

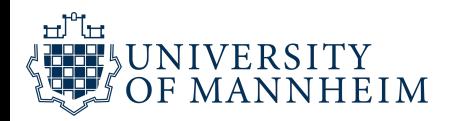

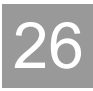

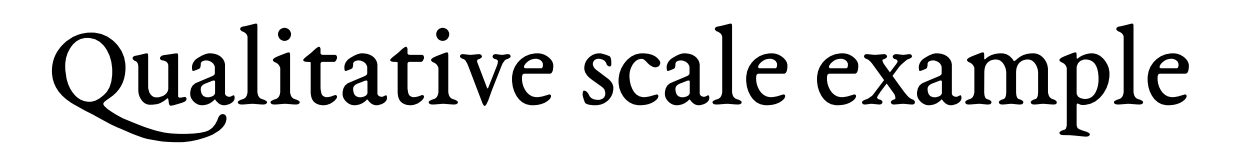

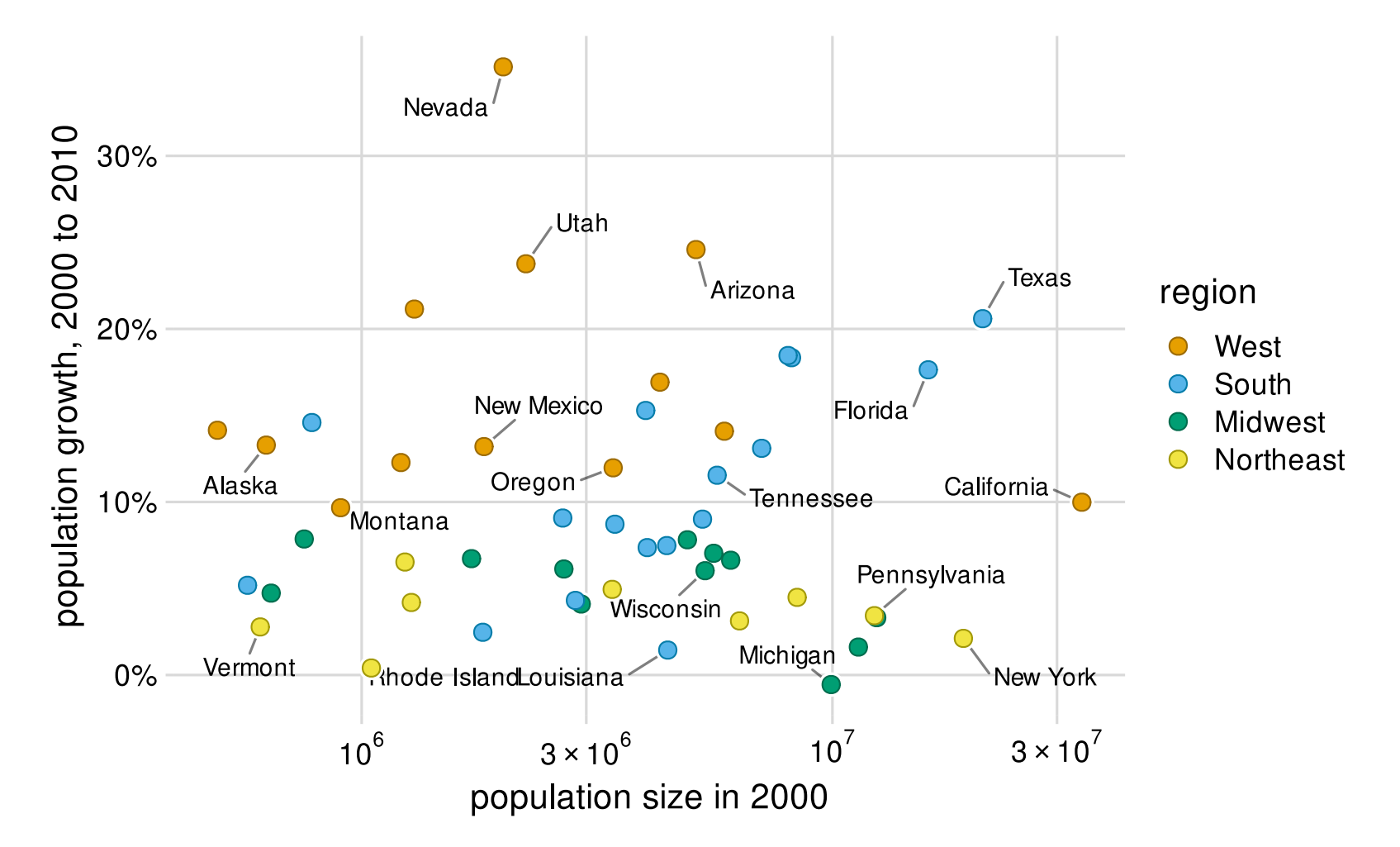

Palette name: Okabe-Ito

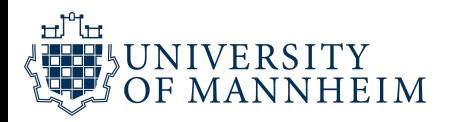

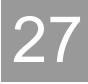

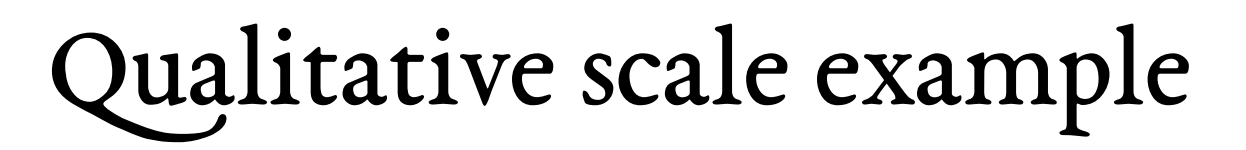

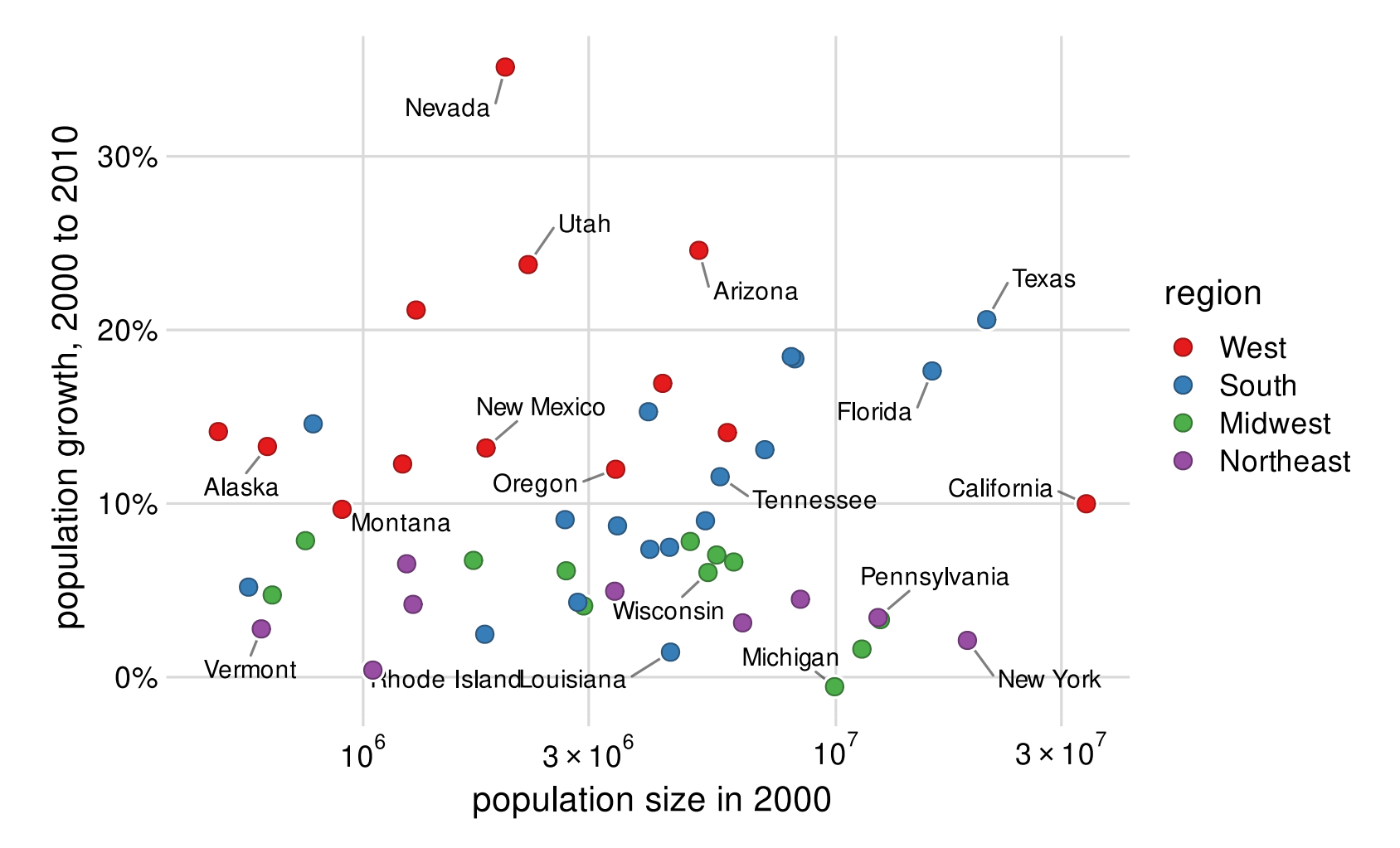

Palette name: ColorBrewer Seti

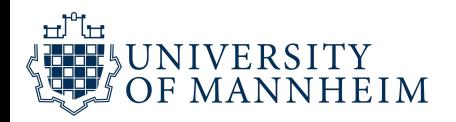

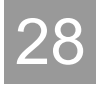

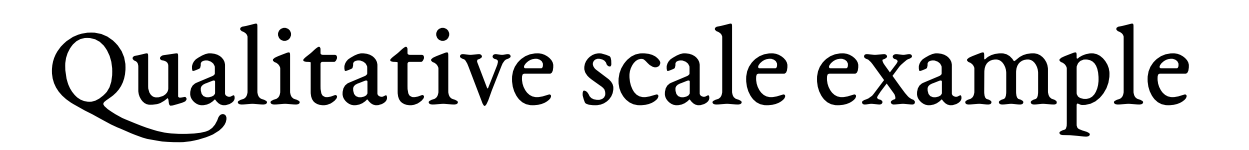

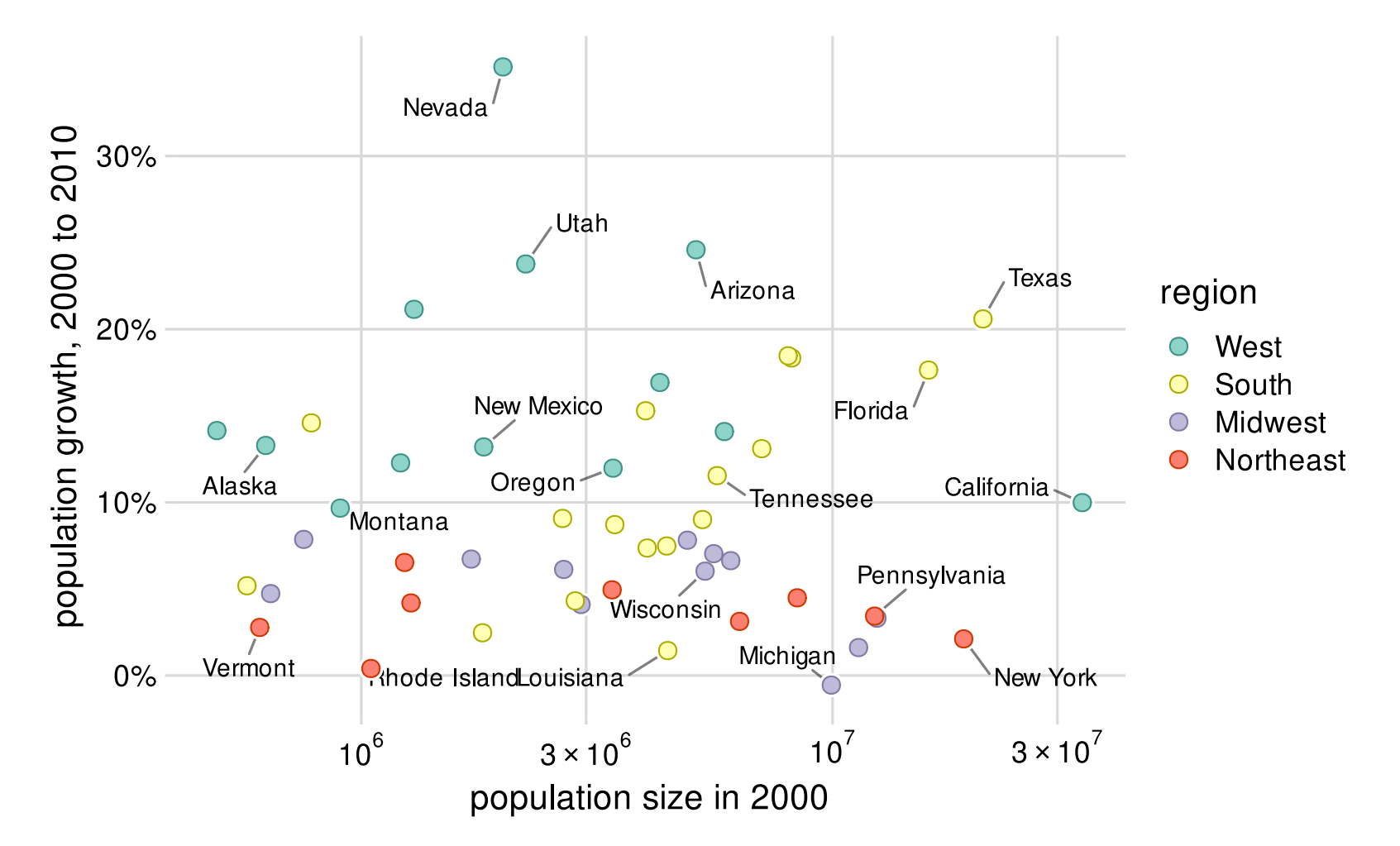

Palette name: ColorBrewer Set3

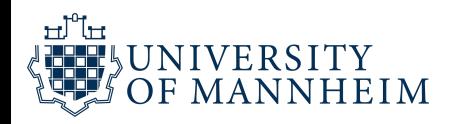

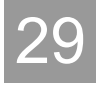

### Uses of color in data visualization

1. Distinguish categories (qualitative)

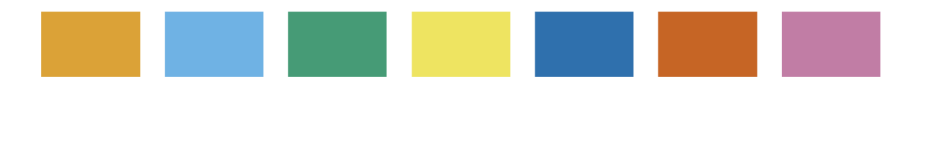

2. Represent numeric values (sequential)

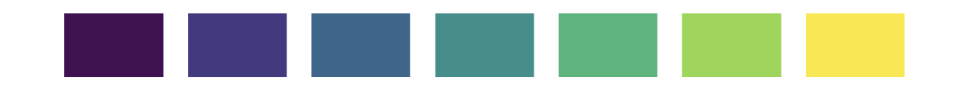

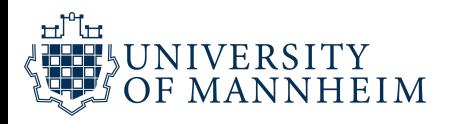

## Sequential scale example

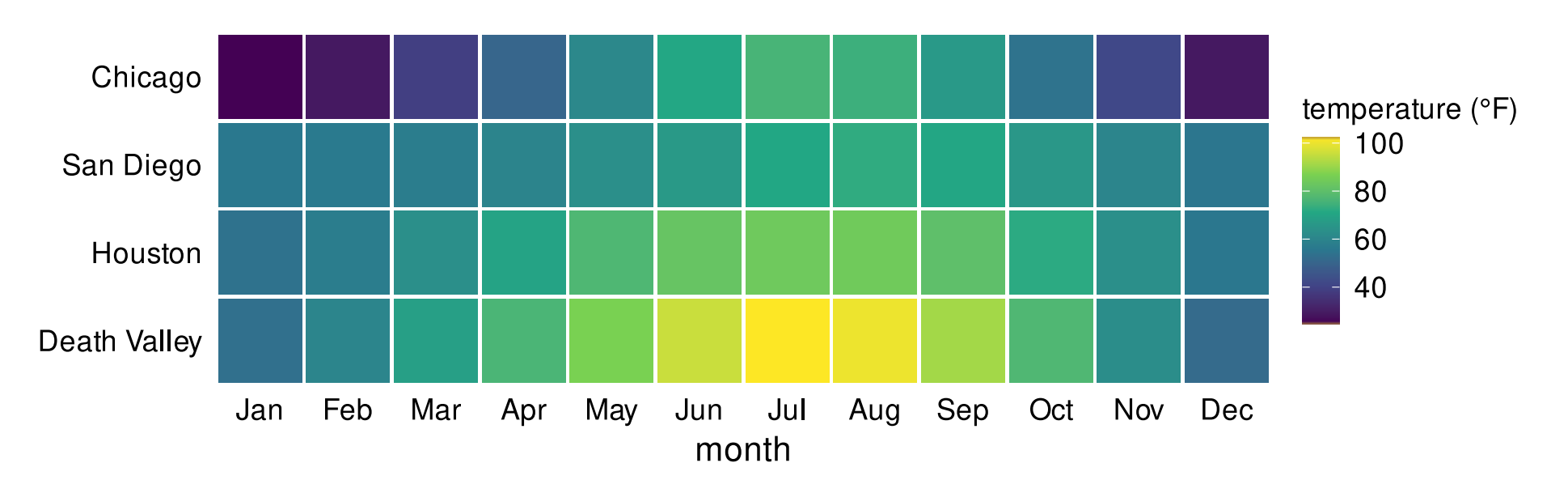

Palette name: Viridis

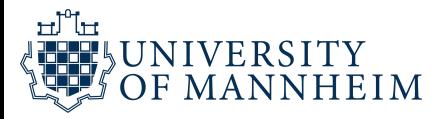

## Sequential scale example

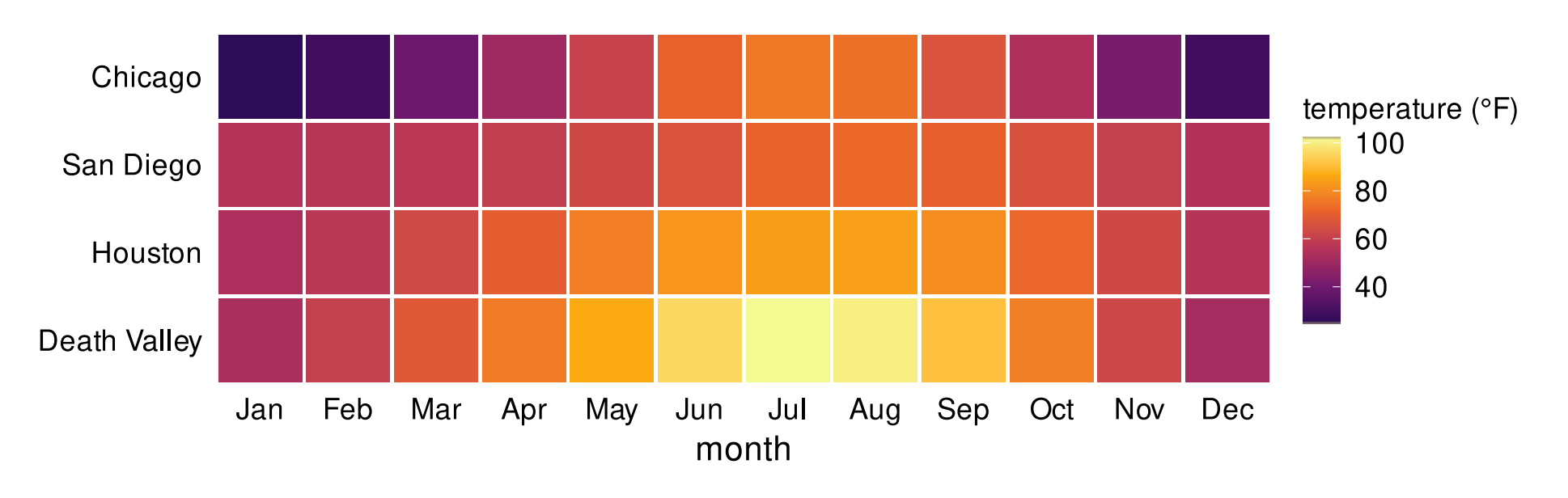

Palette name: Inferno

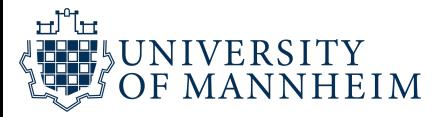

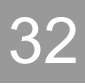

## Sequential scale example

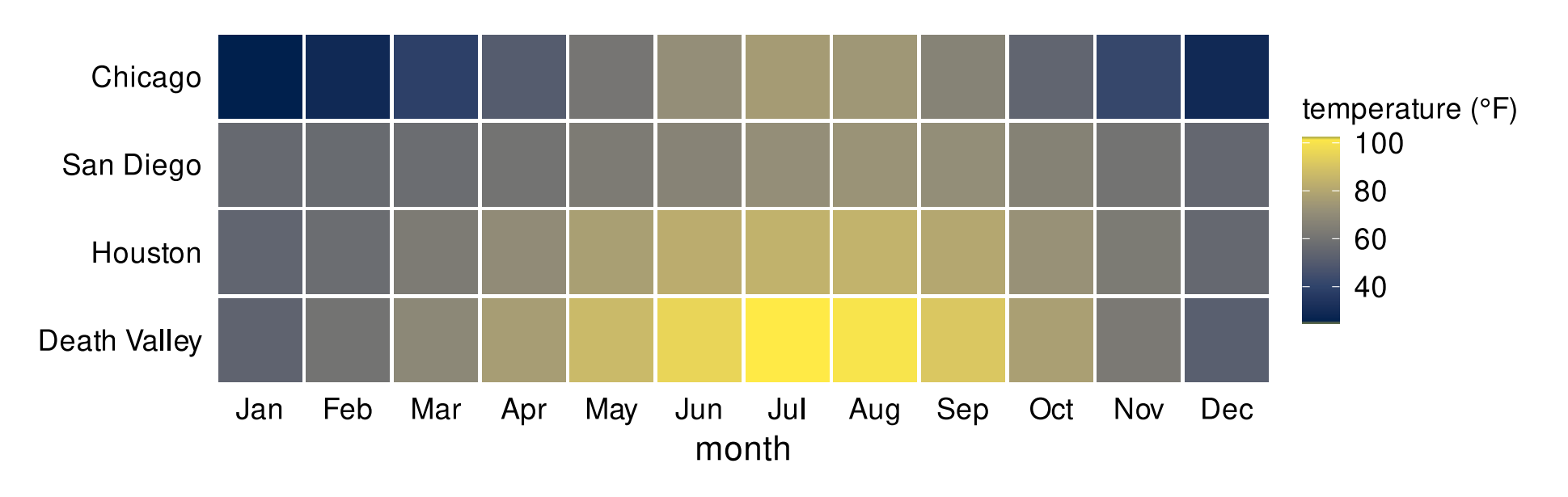

Palette name: Cividis

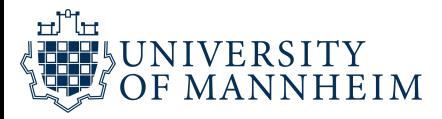

### Uses of color in data visualization

- 1. Distinguish categories (qualitative)
- 2. Represent numeric values (sequential)
- 2. Represent numeric values (diverging)

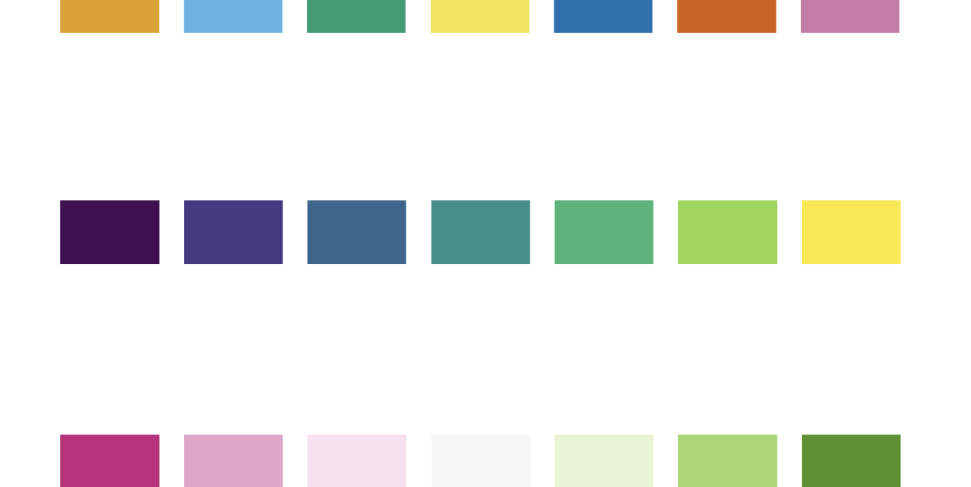

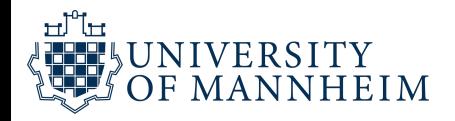

## Diverging scale example

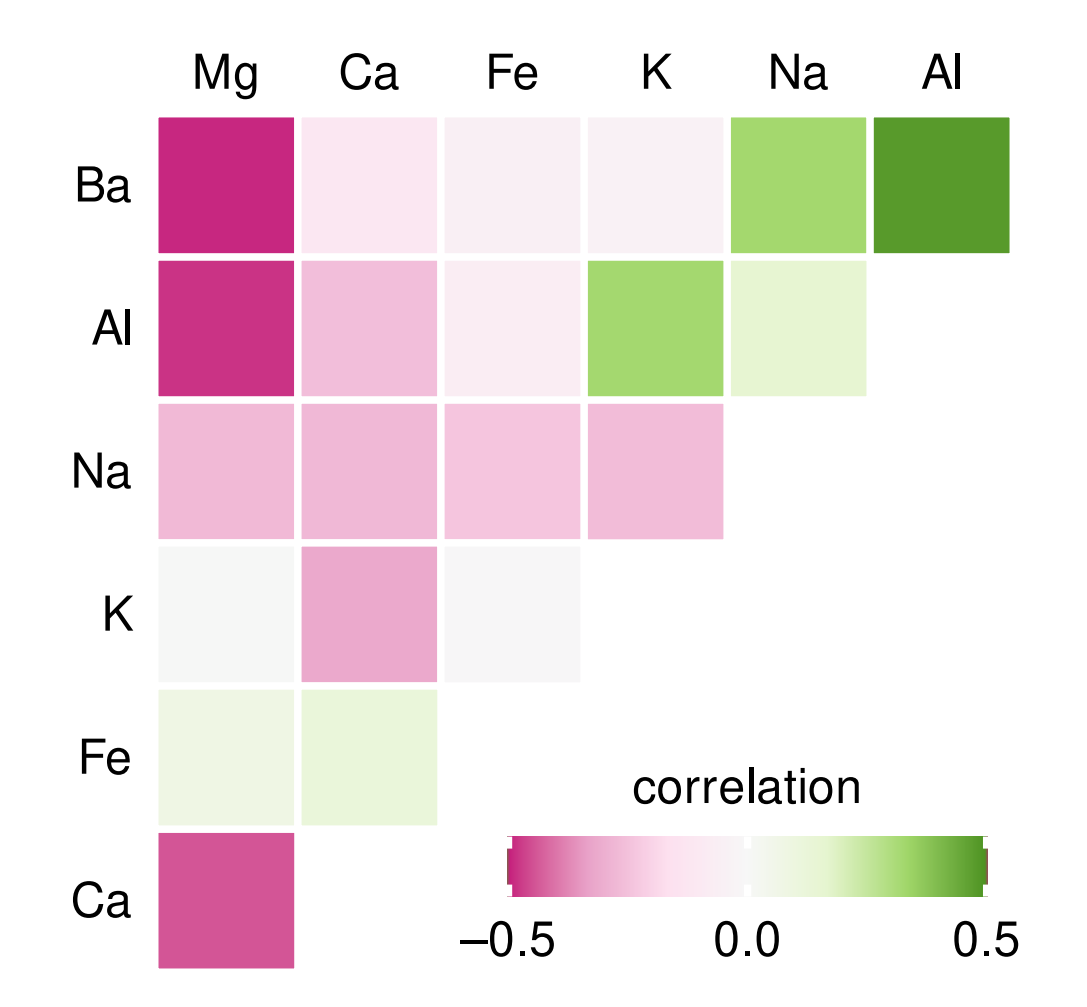

Palette name: Carto Earth

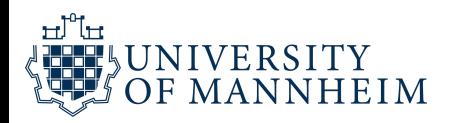

35

## Diverging scale example

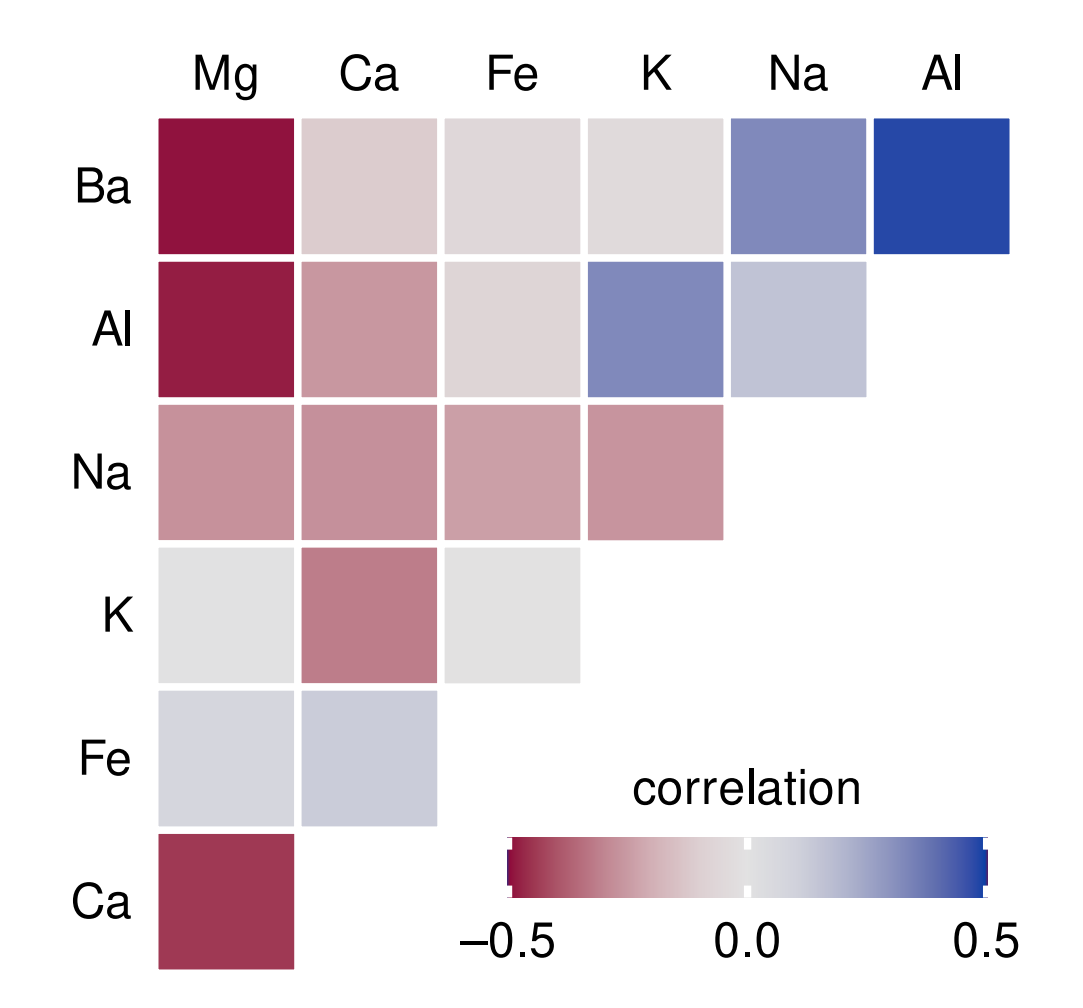

Palette name: Blue-Red

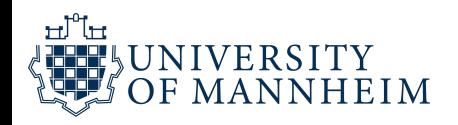

36
### Uses of color in data visualization

- 1. Distinguish categories (qualitative)
- 2. Represent numeric values (sequential)
- 3. Represent numeric values (diverging)

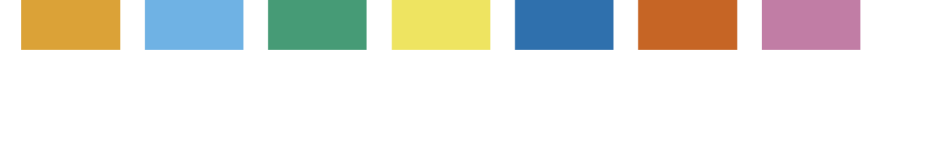

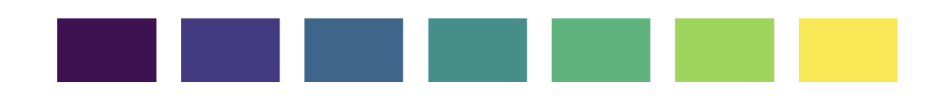

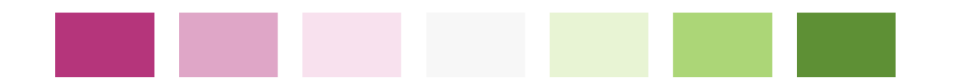

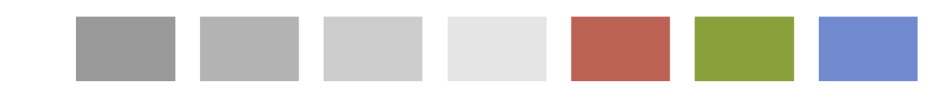

4. Highlight

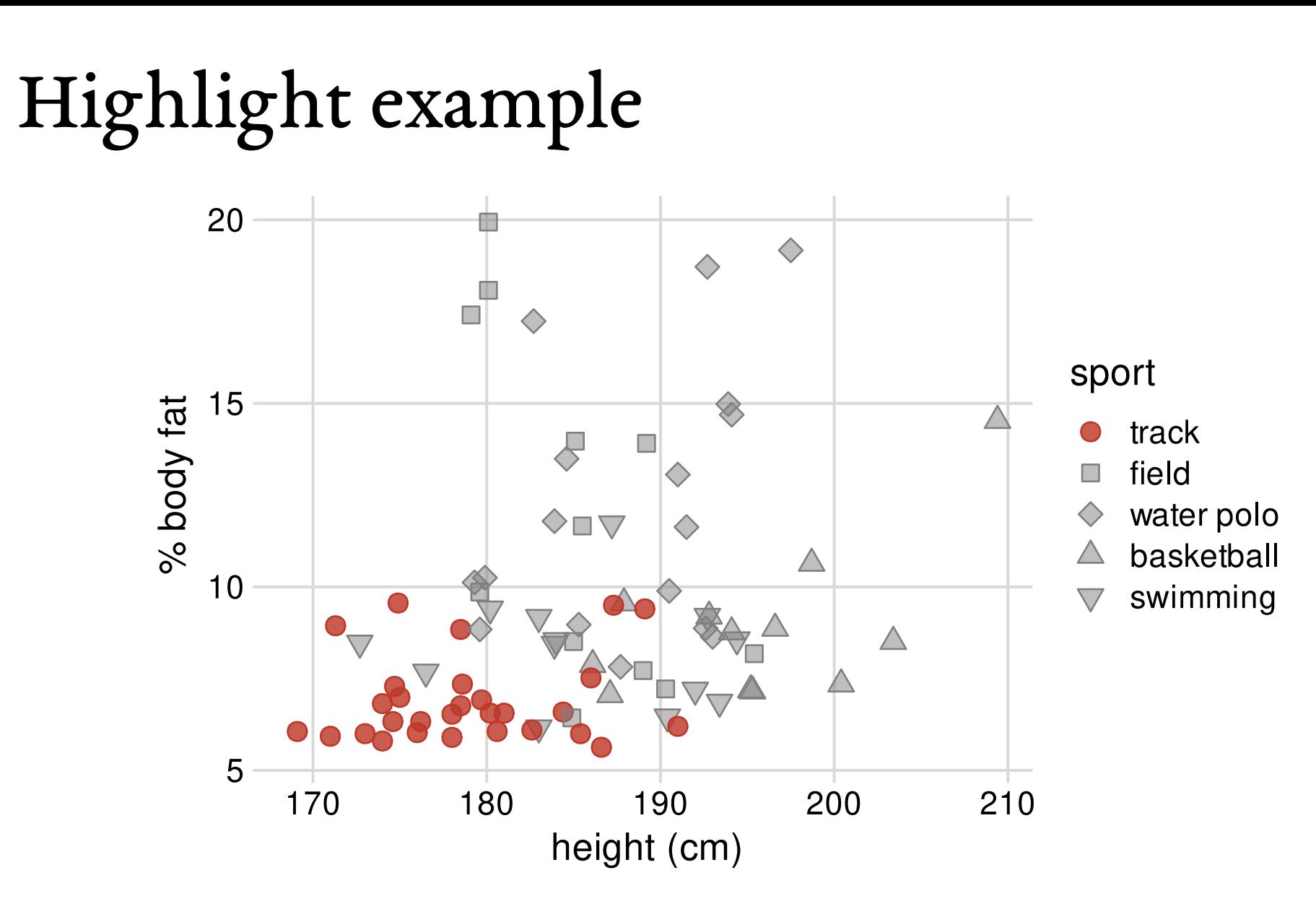

Palette: Grays with accents

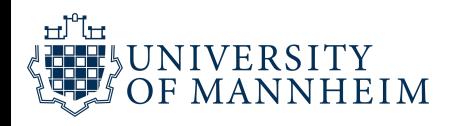

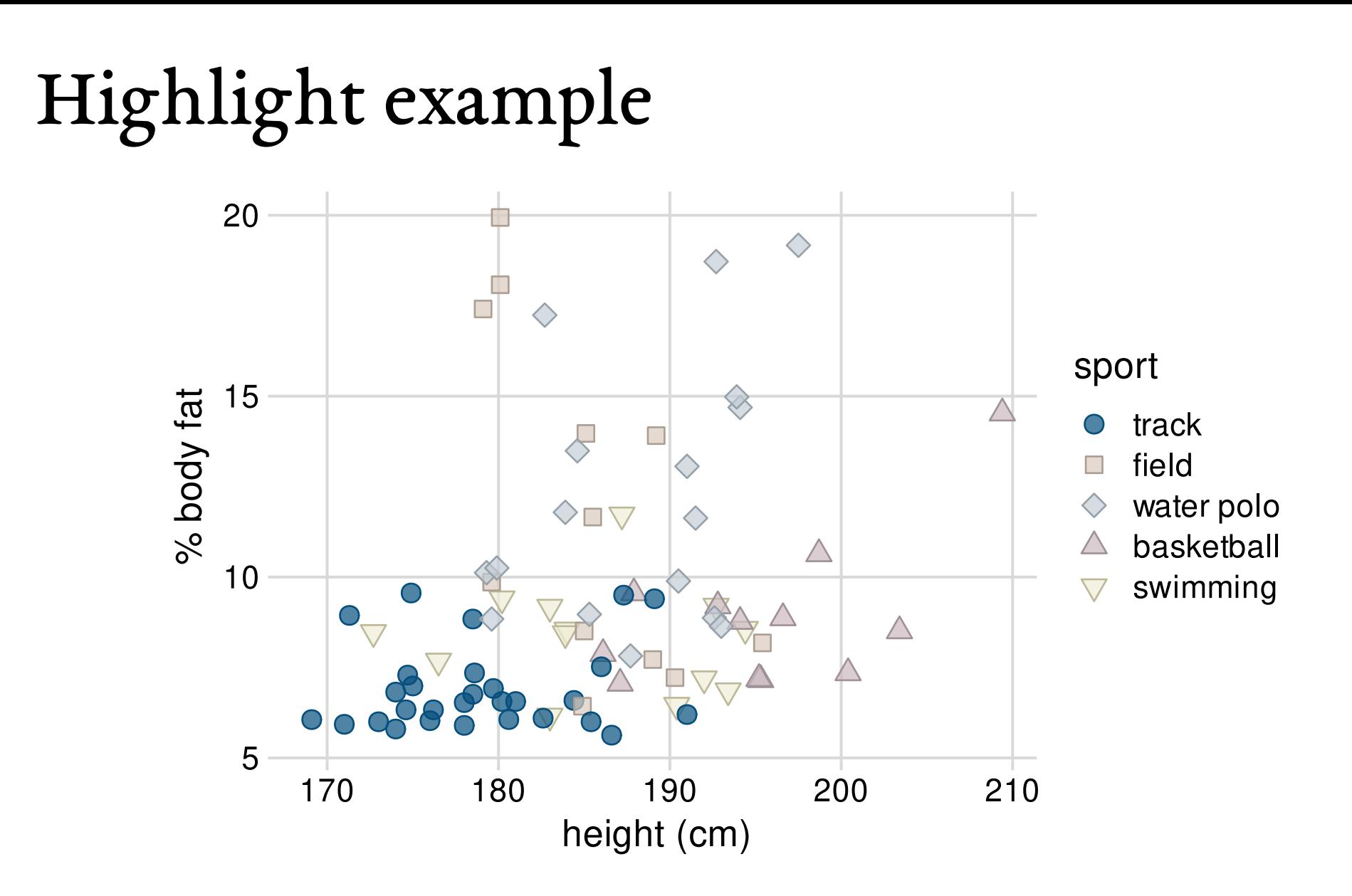

Palette name: Okabe-Ito accent

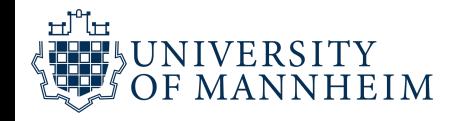

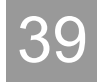

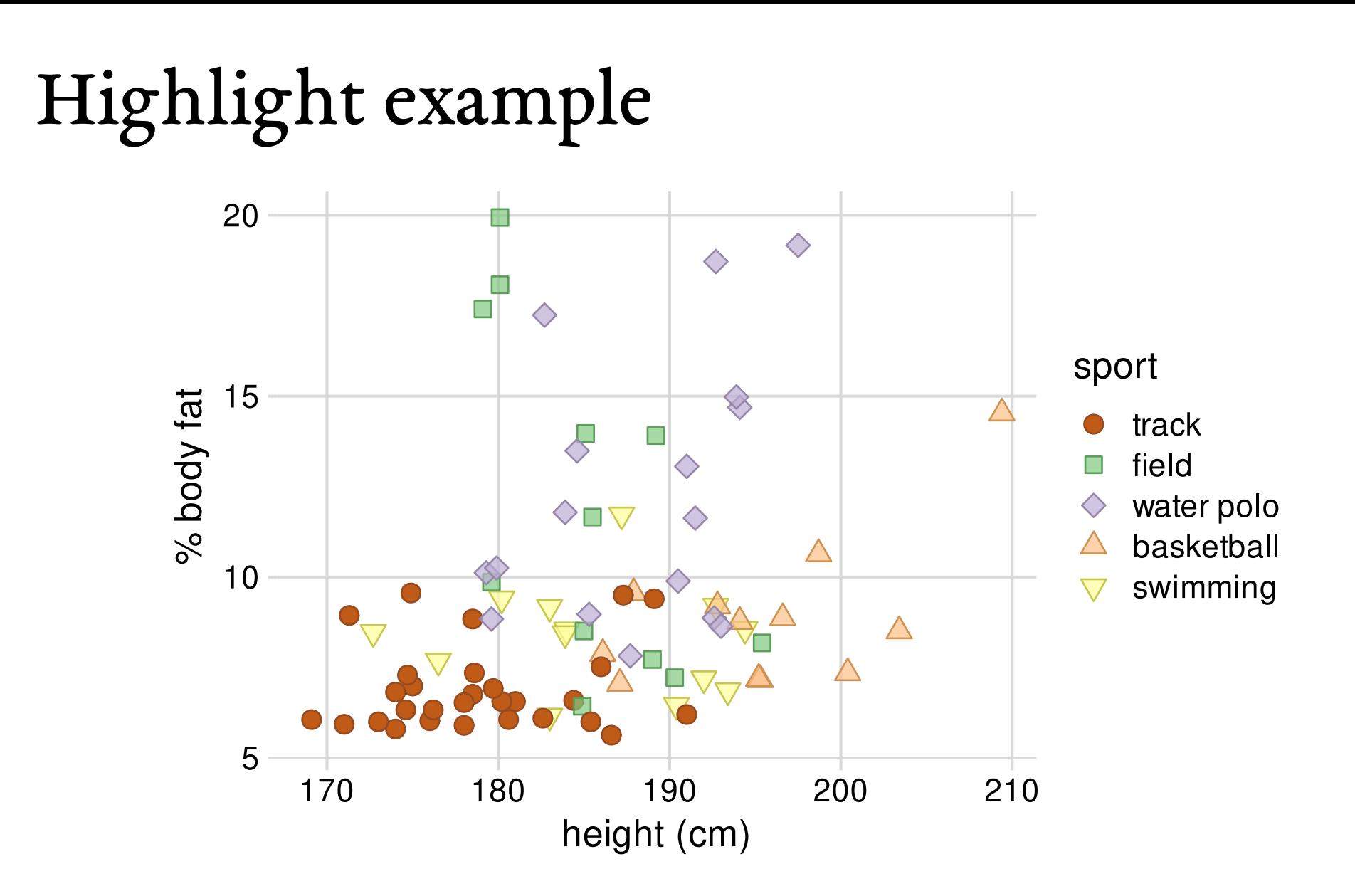

Palette name: ColorBrewer accent

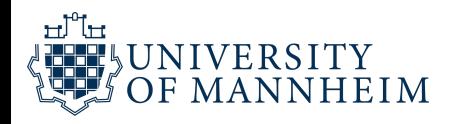

# Color scales in ggplot2

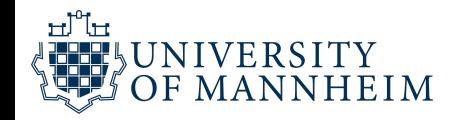

## Getting the data

#### The temps\_months dataset:

```
1 temps months <-
2 read_csv("https://wilkelab.org/SDS375/datasets/tempnormals.csv") %>%
3 group_by(location, month_name) %>%
4 summarize(mean = mean(temperature)) %>%
5 mutate(
6 month = factor(
7 month_name,
8 levels = c("Jan", "Feb", "Mar", "Apr", "May", "Jun",9 "Jul", "Aug", "Sep", "Oct", "Nov", "Dec")
10 ),
11 location = factor(
12 location, levels = c("Death Valley", "Houston",
13 "San Diego", "Chicago")
14 )
15 ) %>%
16 select(-month_name)
```
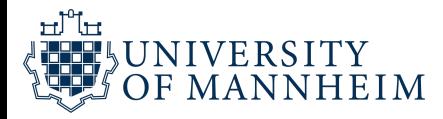

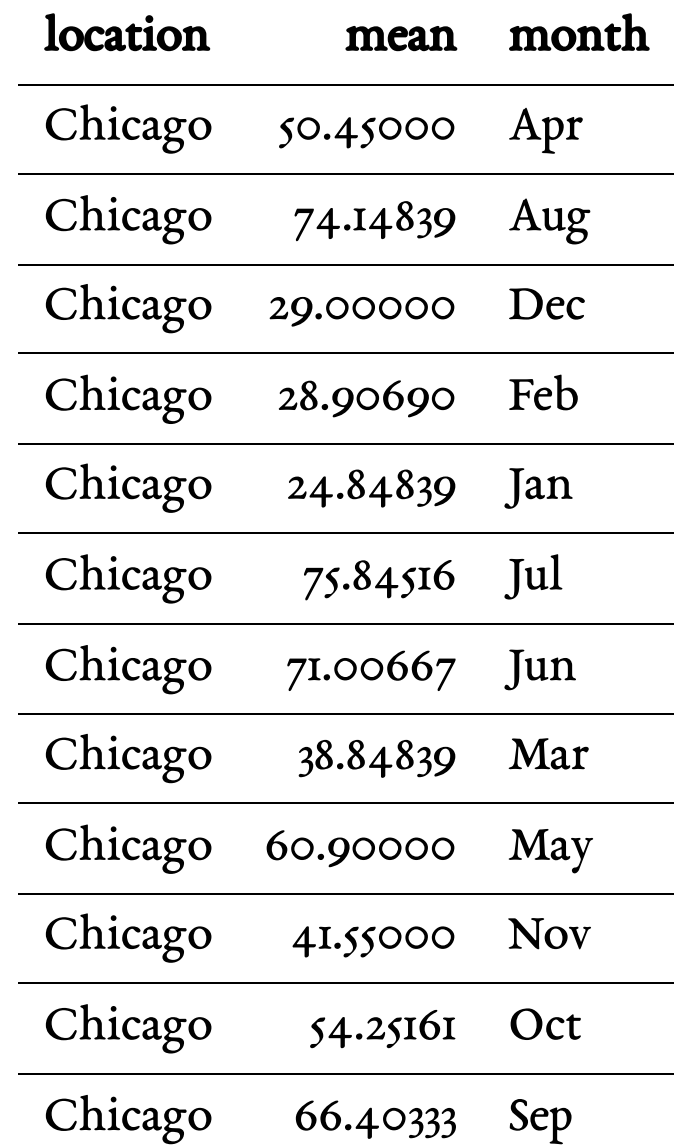

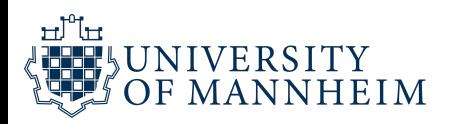

## Getting the data

#### The popgrowth dataset:

```
1 US_census <-
2 read_csv("https://wilkelab.org/SDS375/datasets/US_census.csv")
3 US_regions <-
4 read_csv("https://wilkelab.org/SDS375/datasets/US_regions.csv")
 5 popgrowth <- left_join(US_census, US_regions) %>%
6 group_by(region, division, state) %>%
7 summarize(
8 pop2000 = sum(pop2000, na.rm = TRUE),
9 pop2010 = sum(pop2010, na.rm = TRUE),10 \n  popgrowth = (pop2010 - pop2000) / pop2000,11 .groups = "drop"
12 ) %>%
13 mutate(
14 region = factor(
15 region,
16 levels = c("West", "South",
17 "Midwest", "Northeast")))
```
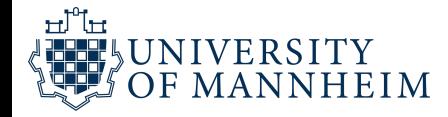

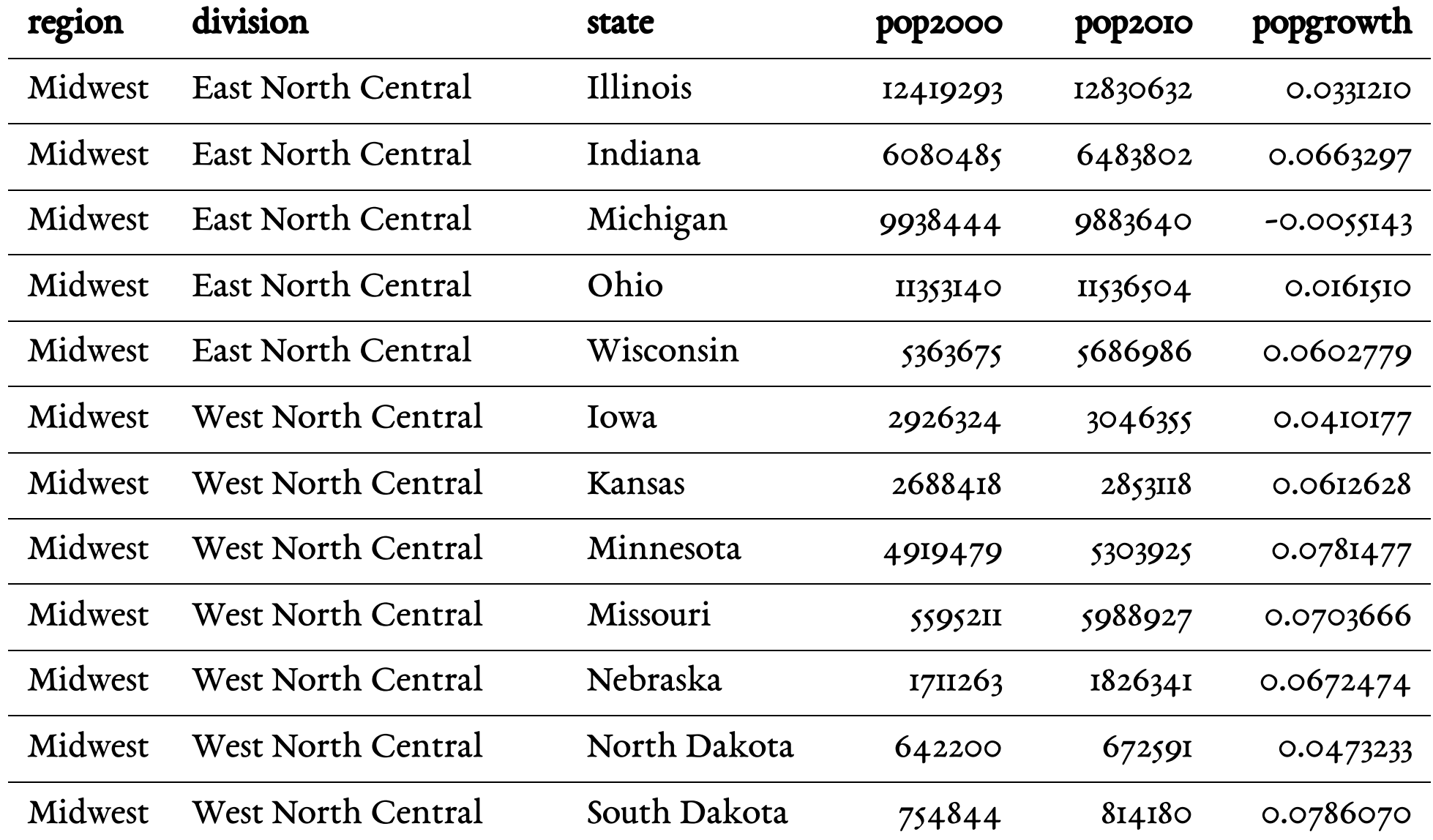

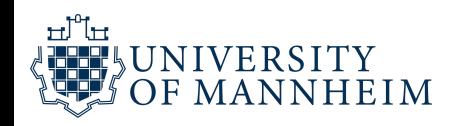

# ggplot2 color scale functions are a bit of a mess

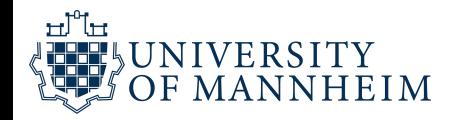

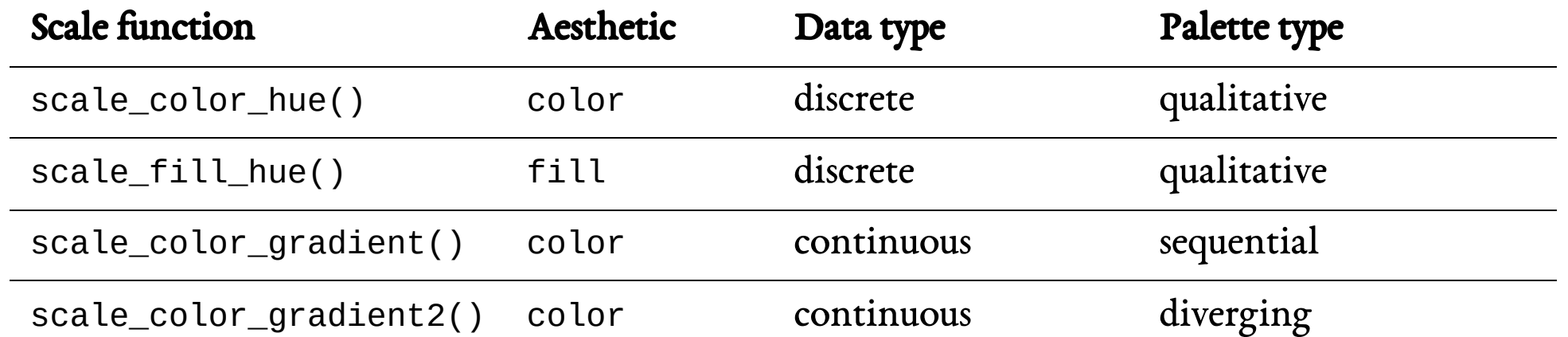

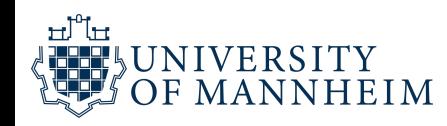

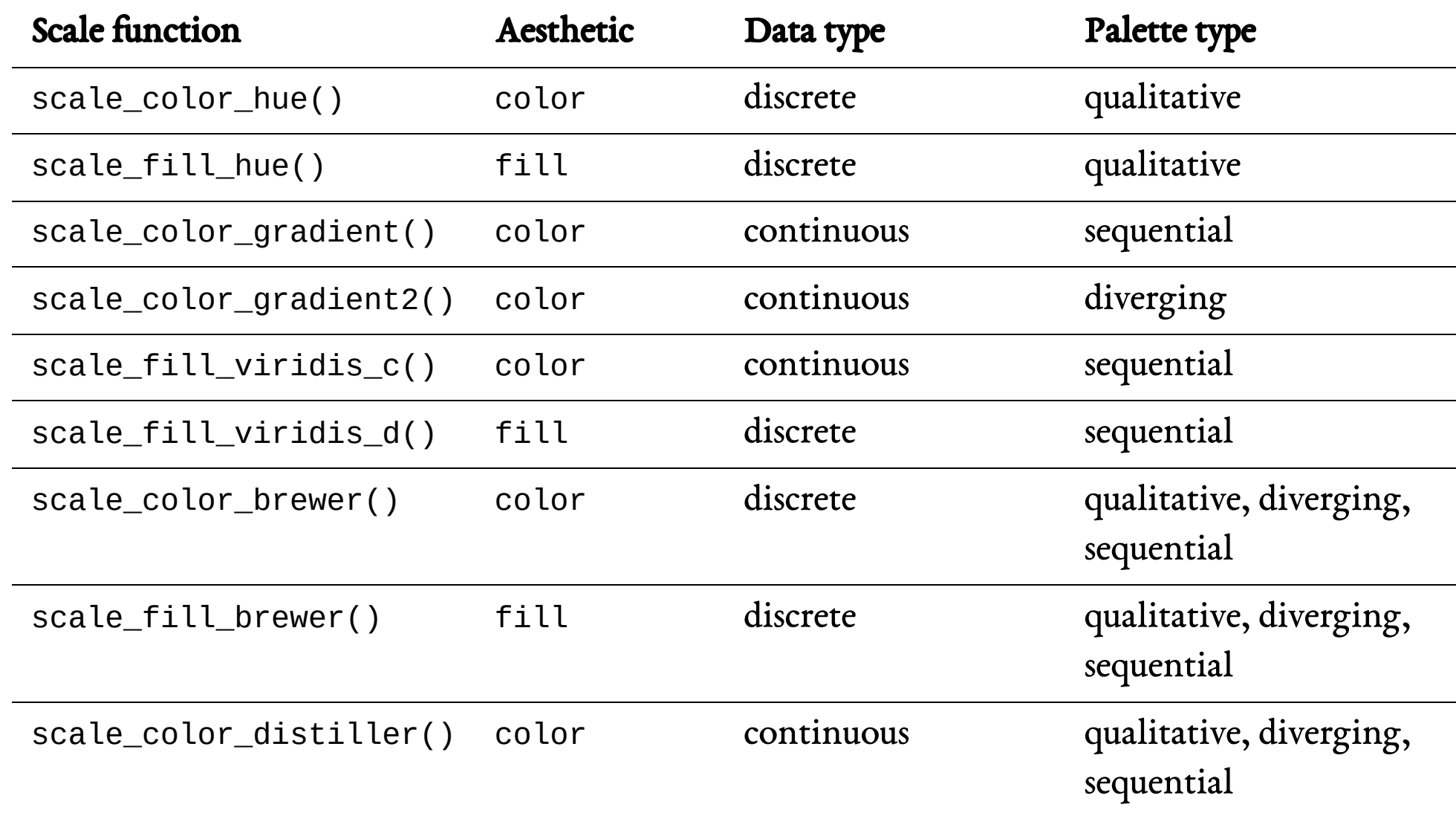

… and there are many many more

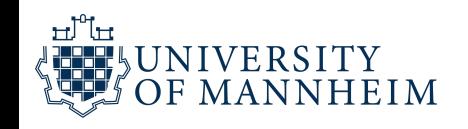

- 1 ggplot(temps\_months, aes( $x =$  month,  $y =$  location, fill = mean)) +
- 2 geom\_tile(width =  $0.95$ , height =  $0.95$ ) +
- 3 coord\_fixed(expand = FALSE) +
- 4 theme\_classic()
- 5 # no fill scale defined, default is scale\_fill\_gradient()

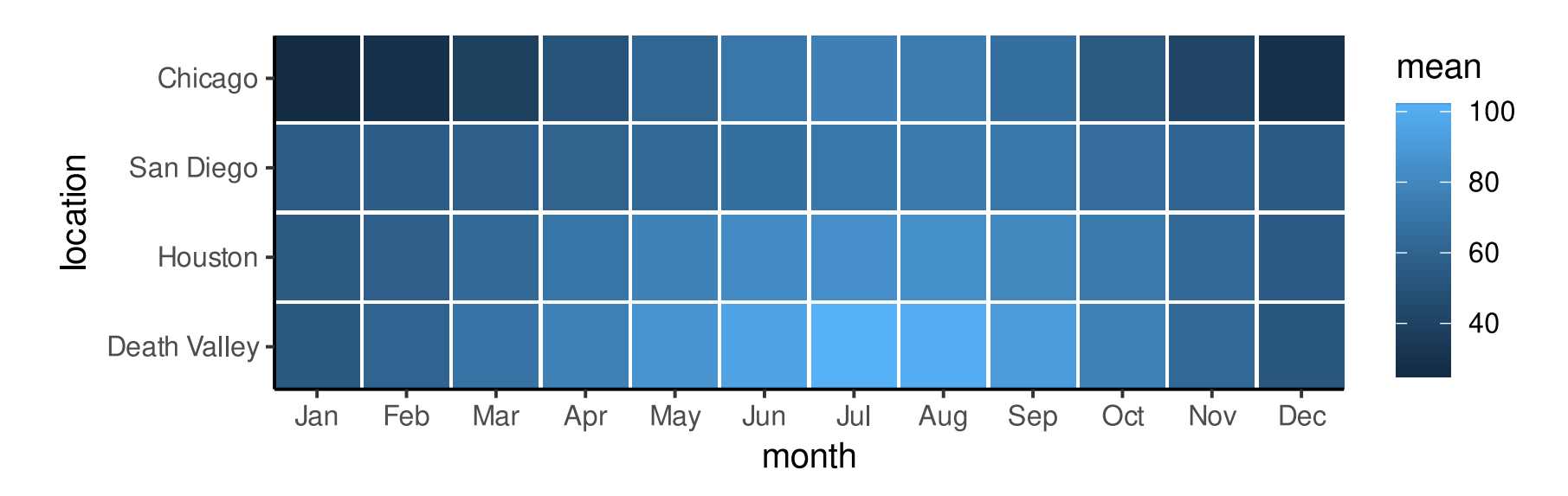

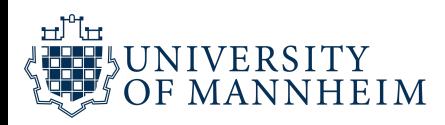

- 1 ggplot(temps\_months, aes( $x =$  month,  $y =$  location, fill = mean)) +
- 2 geom\_tile(width =  $0.95$ , height =  $0.95$ ) +
- 3 coord\_fixed(expand = FALSE) +
- 4 theme\_classic() +
- 5 scale\_fill\_gradient()

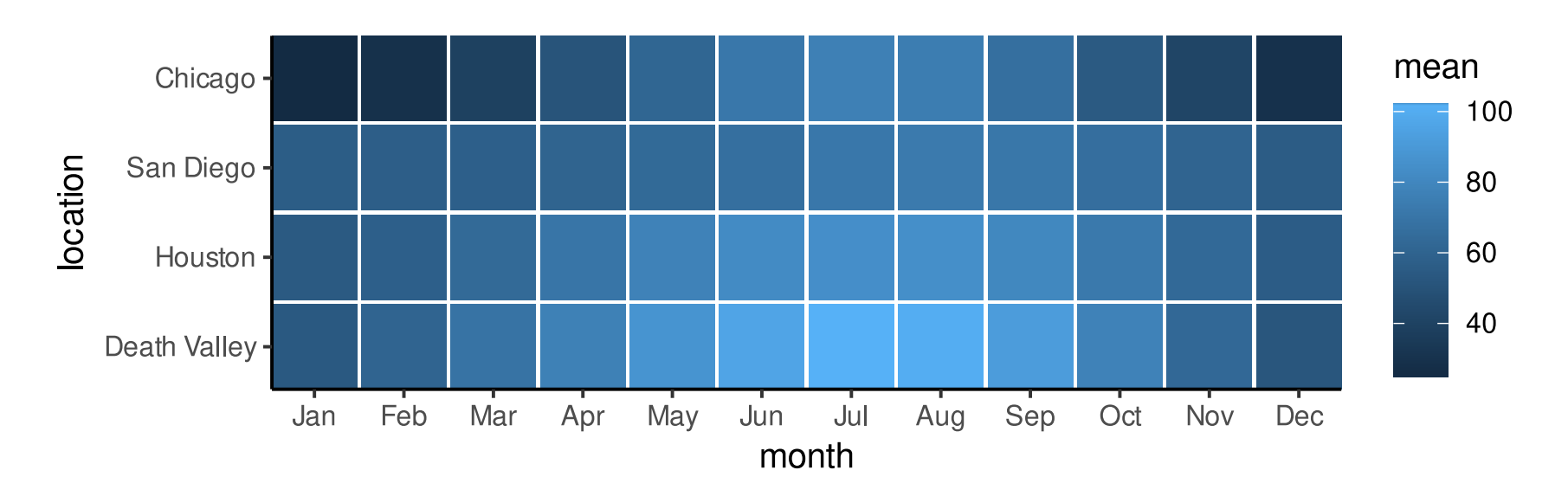

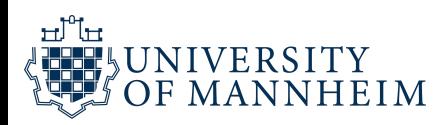

- 1 ggplot(temps\_months, aes( $x =$  month,  $y =$  location, fill = mean)) +
- 2 geom\_tile(width =  $0.95$ , height =  $0.95$ ) +
- 3 coord\_fixed(expand = FALSE) +
- 4 theme\_classic() +
- 5 scale\_fill\_viridis\_c()

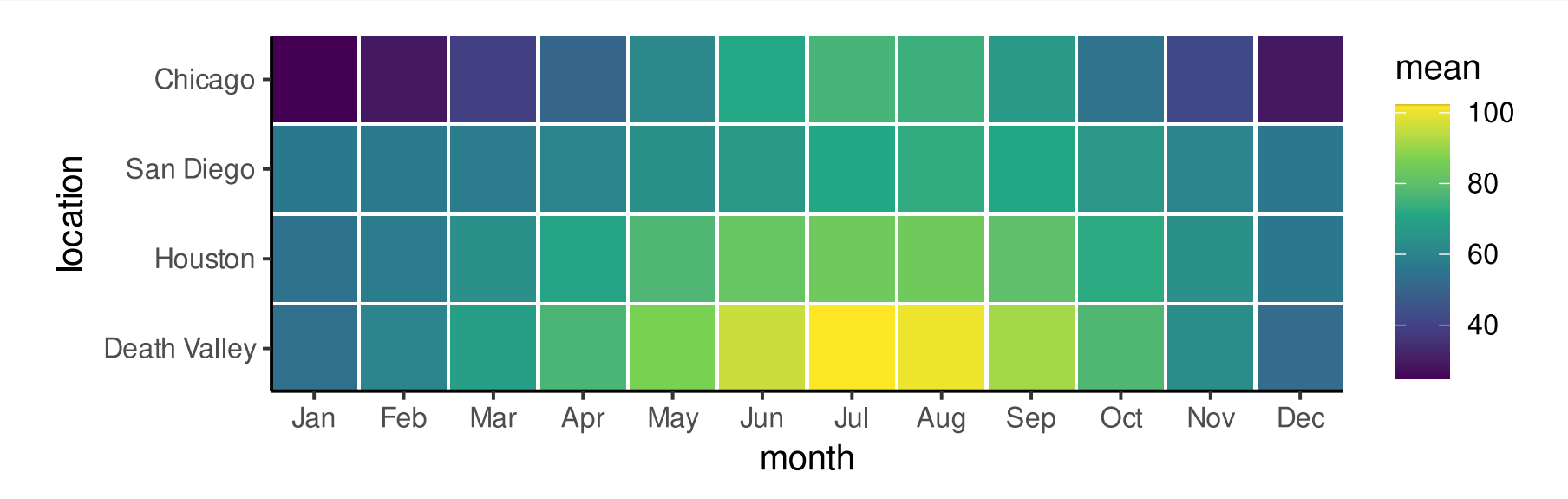

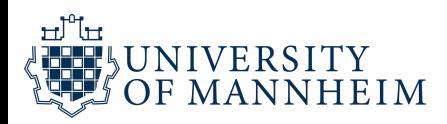

```
1 ggplot(temps_months, aes(x = month, y = location, fill = mean)) +
```

```
2 geom_tile(width = 0.95, height = 0.95) +
```

```
3 coord_fixed(expand = FALSE) +
```

```
4 theme_classic() +
```

```
5 scale_fill_viridis_c(option = "B", begin = 0.15)
```
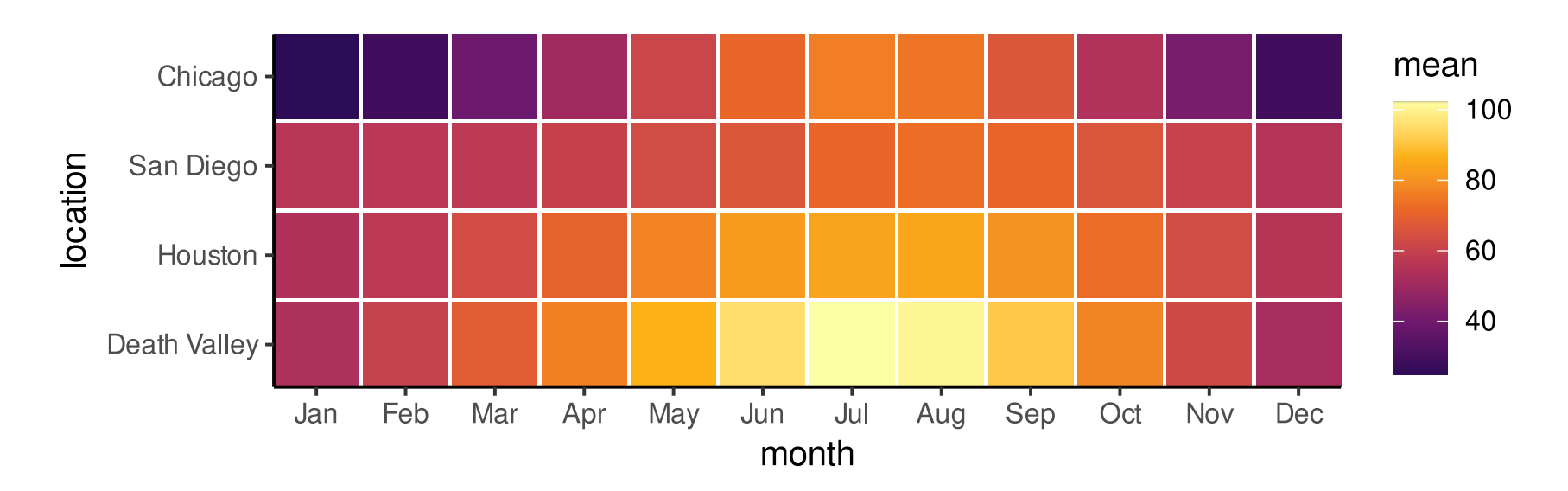

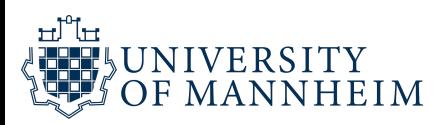

- 1 ggplot(temps\_months, aes( $x =$  month,  $y =$  location, fill = mean)) +
- 2 geom\_tile(width =  $0.95$ , height =  $0.95$ ) +
- 3 coord\_fixed(expand = FALSE) +
- 4 theme\_classic() +
- 5 scale\_fill\_distiller(palette = "YlGnBu")

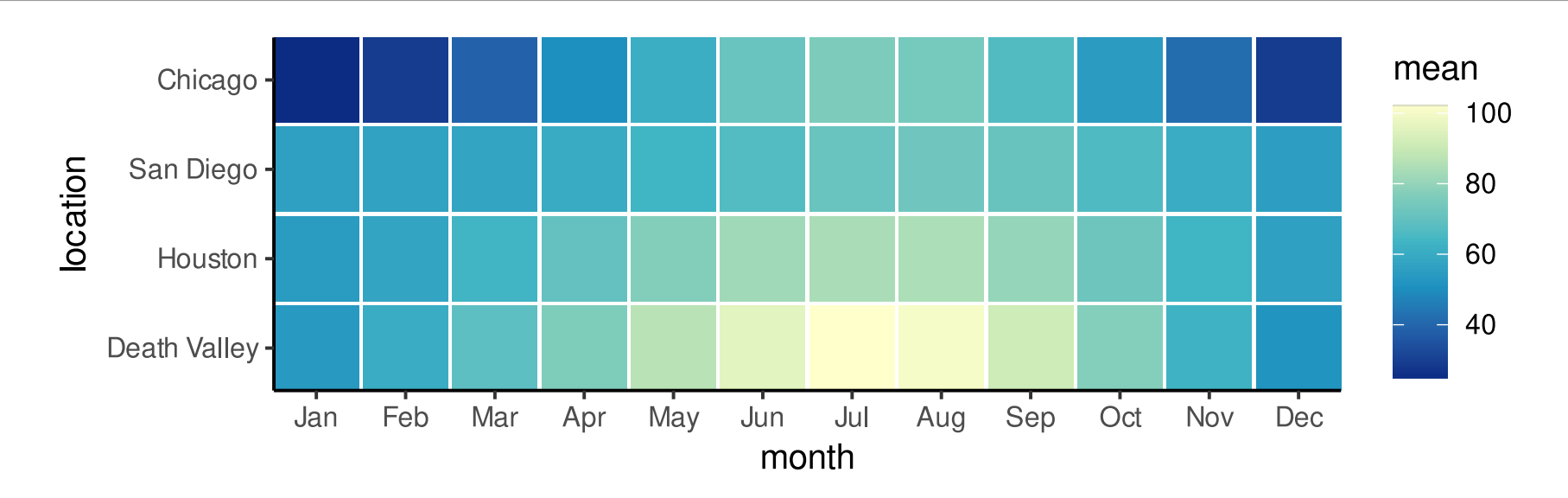

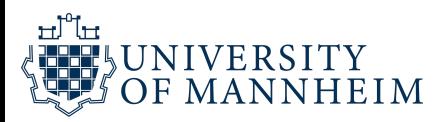

# The **colorspace** package creates some order

Scale name: scale\_<aesthetic>\_<datatype>\_<colorscale>()

- <aesthetic>: name of the aesthetic (fill, color, colour)
- <datatype>: type of variable plotted (discrete, continuous, binned)
- <colorscale>: type of the color scale (qualitative, sequential, diverging, divergingx)

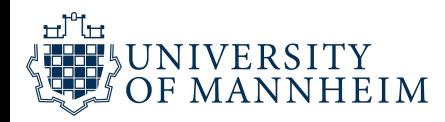

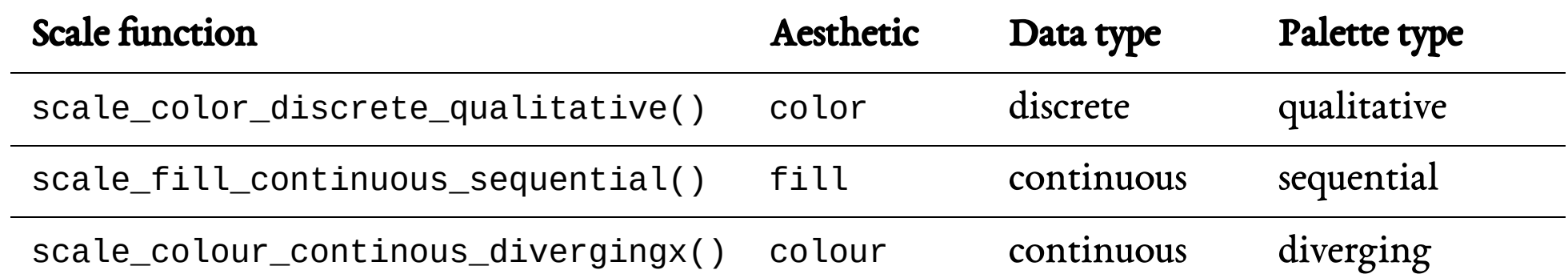

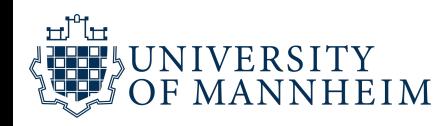

```
1 ggplot(temps_months, aes(x = month, y = location, fill = mean)) +
```
- 2 geom\_tile(width =  $0.95$ , height =  $0.95$ ) +
- 3 coord\_fixed(expand = FALSE) +
- 4 theme\_classic() +

```
5    scale_fill_continuous_sequential(palette = "YlGnBu", rev = FALSE)
```
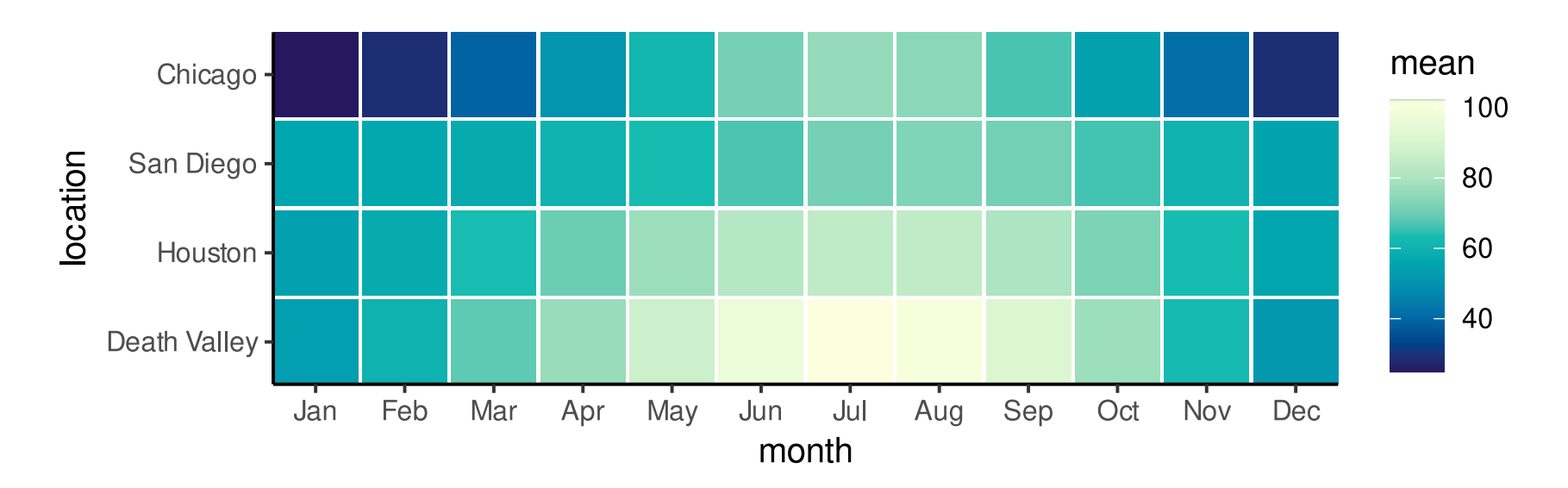

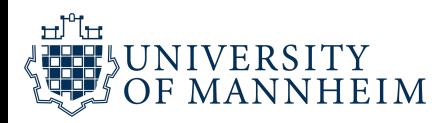

```
1 ggplot(temps_months, aes(x = month, y = location, fill = mean)) +
```
- 2 geom\_tile(width =  $0.95$ , height =  $0.95$ ) +
- 3 coord\_fixed(expand = FALSE) +
- 4 theme\_classic() +

```
5 scale_fill_continuous_sequential(palette = "Viridis", rev = FALSE)
```
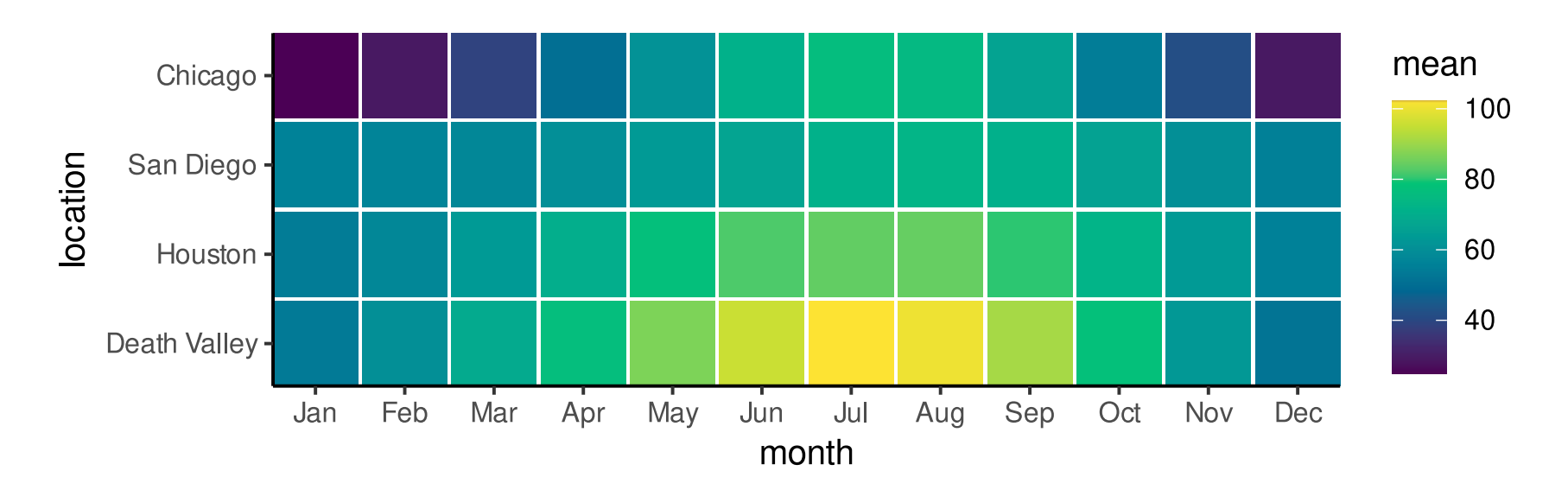

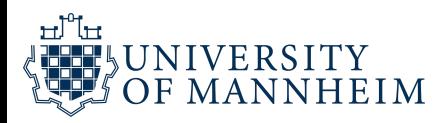

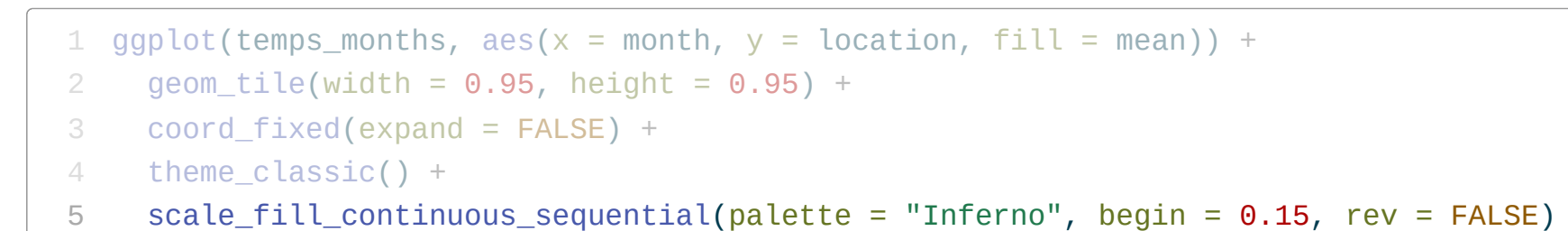

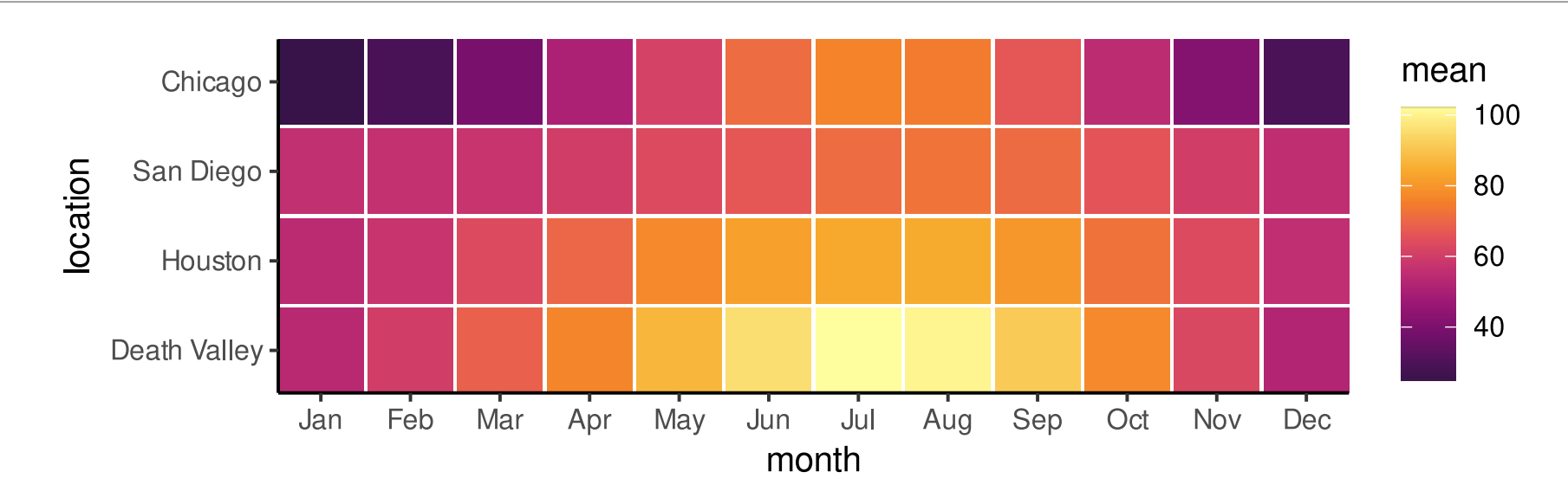

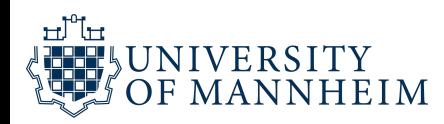

#### 1 colorspace::hcl\_palettes(type = "sequential", plot = TRUE) # all sequential palettes

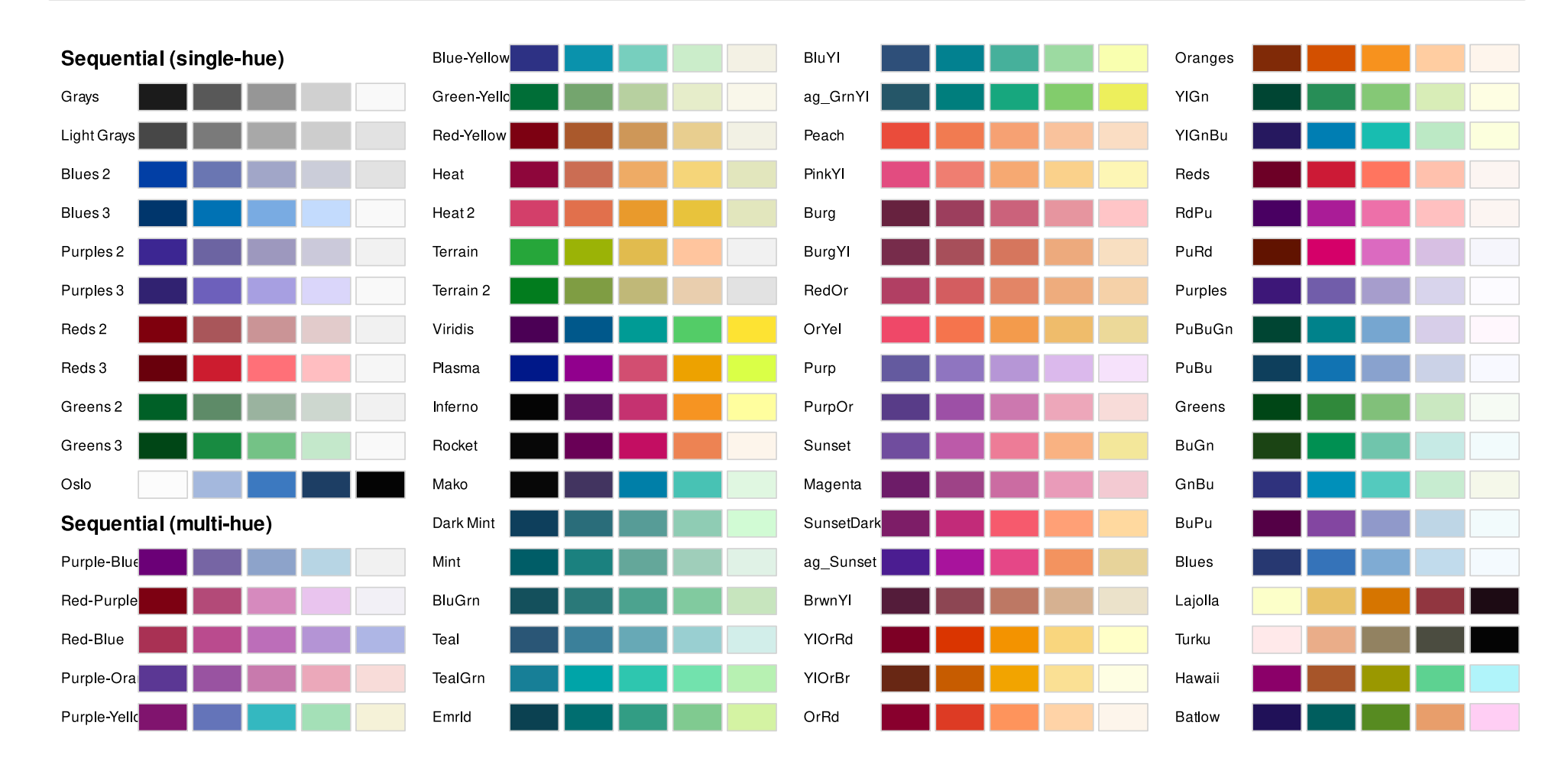

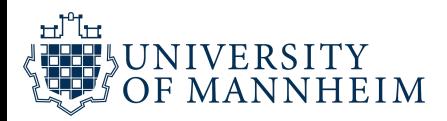

#### 1 colorspace::hcl\_palettes(type = "diverging", plot = TRUE,  $n = 9$ ) # all diverging palettes

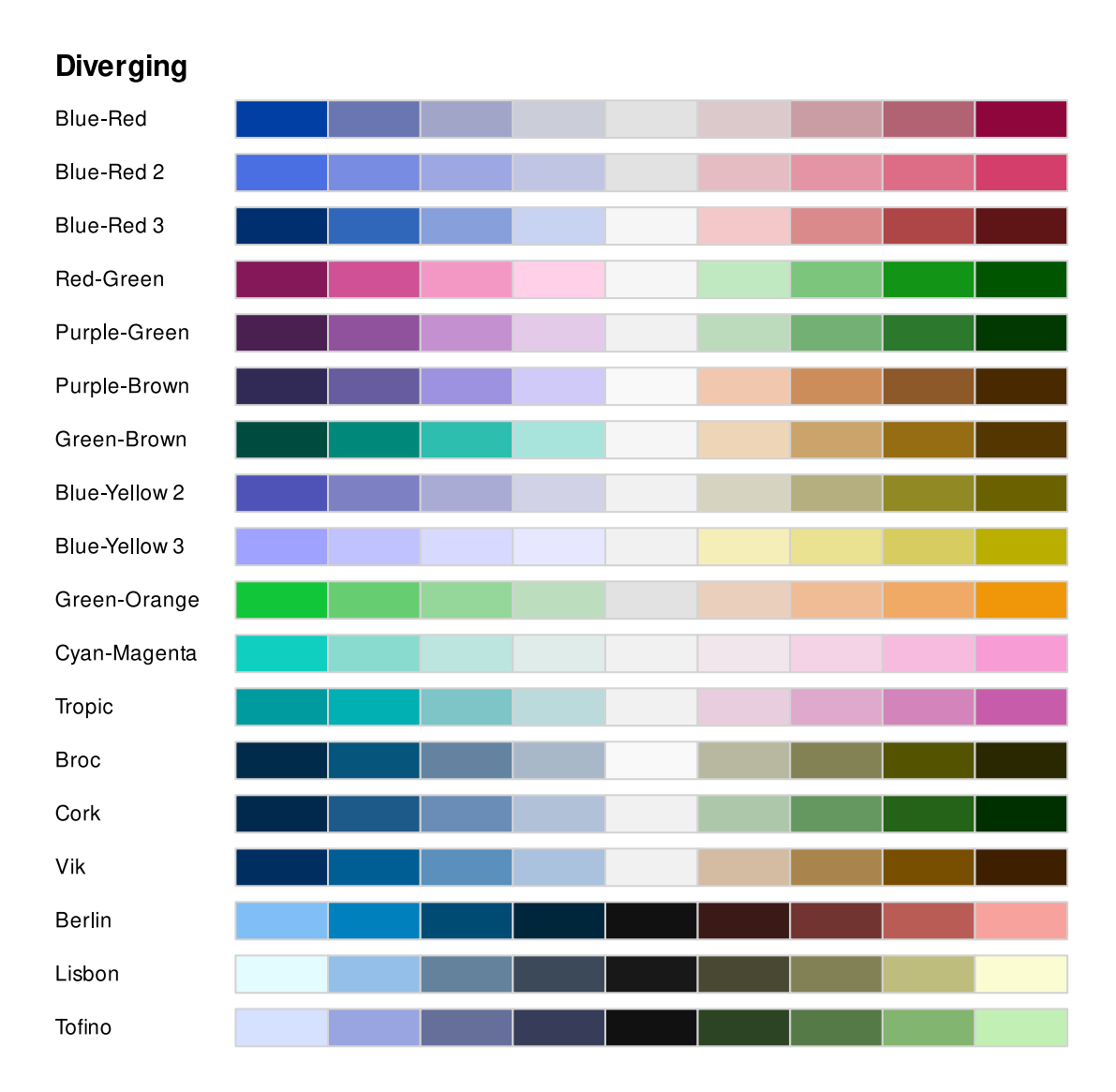

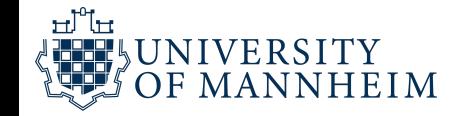

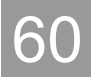

#### 1 colorspace::divergingx\_palettes(plot = TRUE,  $n = 9$ ) # all divergingx palettes

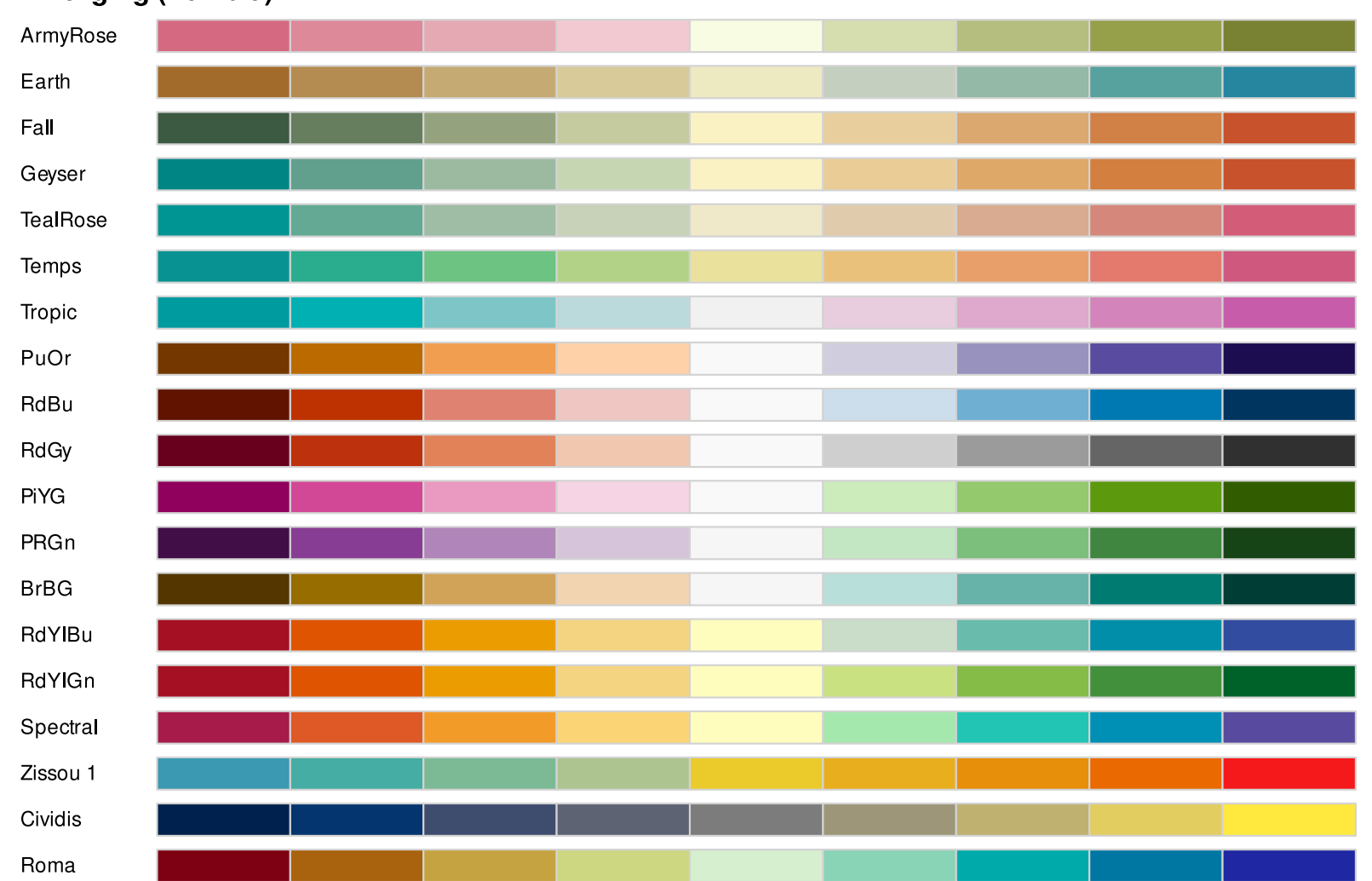

**Diverging (flexible)** 

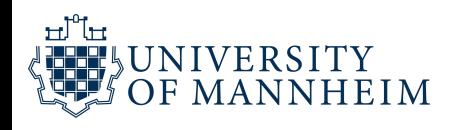

# Setting colors manually for discrete, qualitative scales

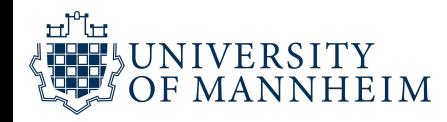

- 1 ggplot(popgrowth,  $\text{aes}(x = \text{pop2000}, y = \text{popgrowth}, \text{color} = \text{region})$ ) +
- 2 geom\_point() +
- 3 scale\_x\_log10()
- 4 # no color scale defined, default is scale\_color\_hue()

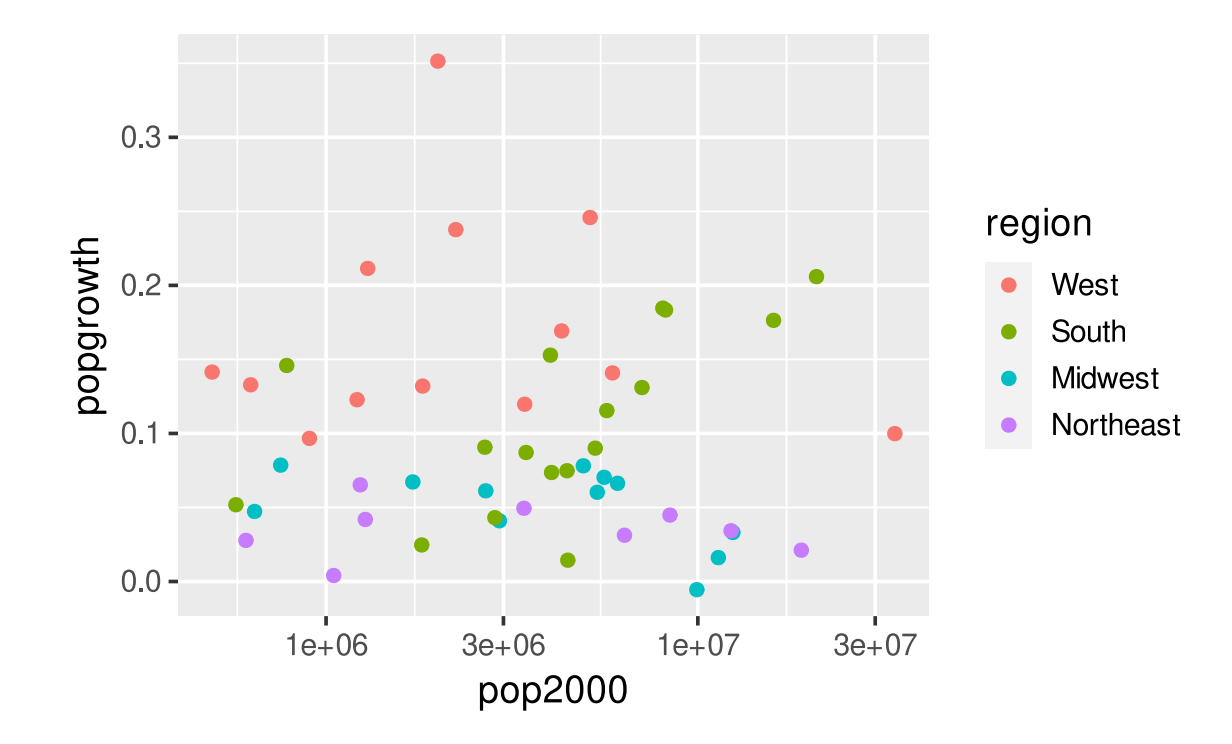

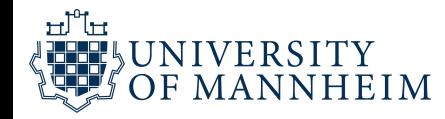

- 1 ggplot(popgrowth,  $\text{aes}(x = \text{pop2000}, y = \text{popgrowth}, \text{color} = \text{region})$ ) +
- 2 geom\_point() +
- 3 scale\_x\_log10() +
- 4 scale\_color\_hue()

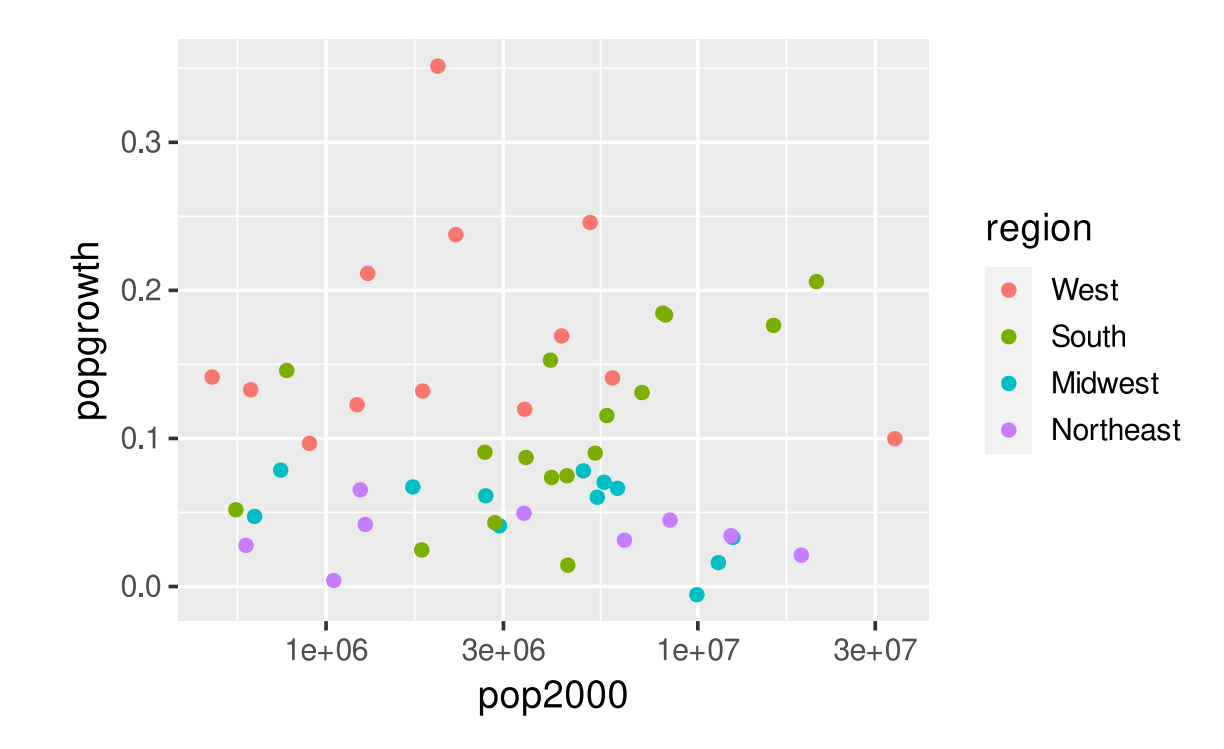

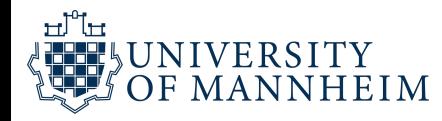

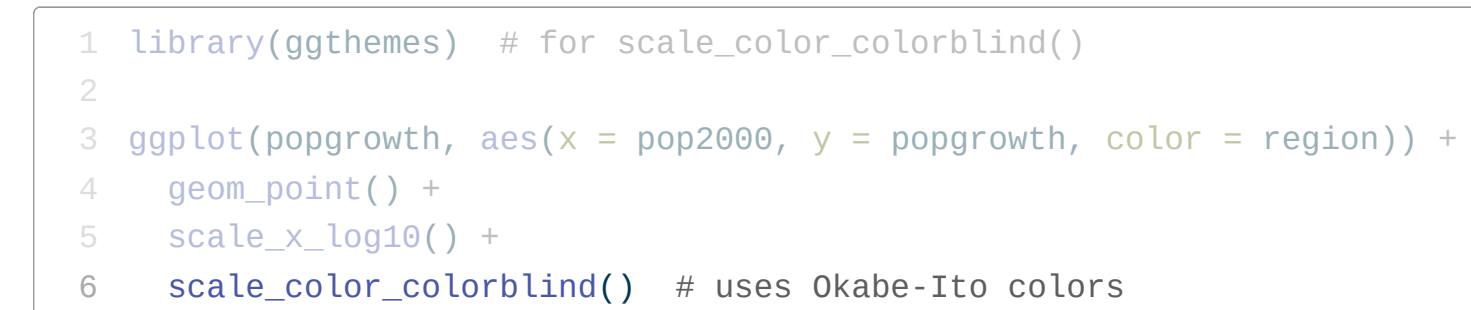

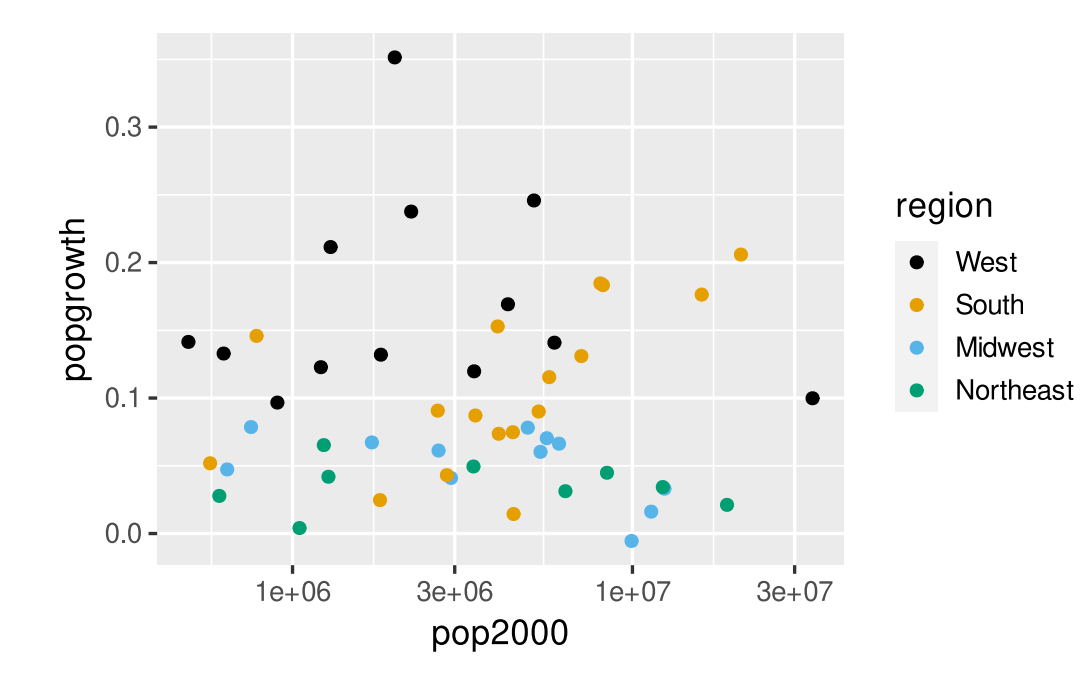

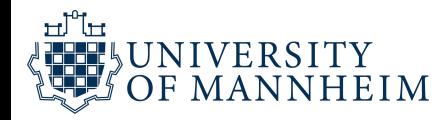

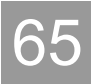

```
1 ggplot(popgrowth, \text{aes}(x = \text{pop2000}, y = \text{popgrowth}, \text{color} = \text{region})) +
2 geom_point() +
```

```
3 scale_x_log10() +
```
 $\overline{7}$ 

```
4 scale_color_manual(
```

```
5 values = c(West = "#E69F00", South = "#56B4E9",6 Midwest = "#009E73", Northeast = "#F0E442")
,"#009E73"
,
```
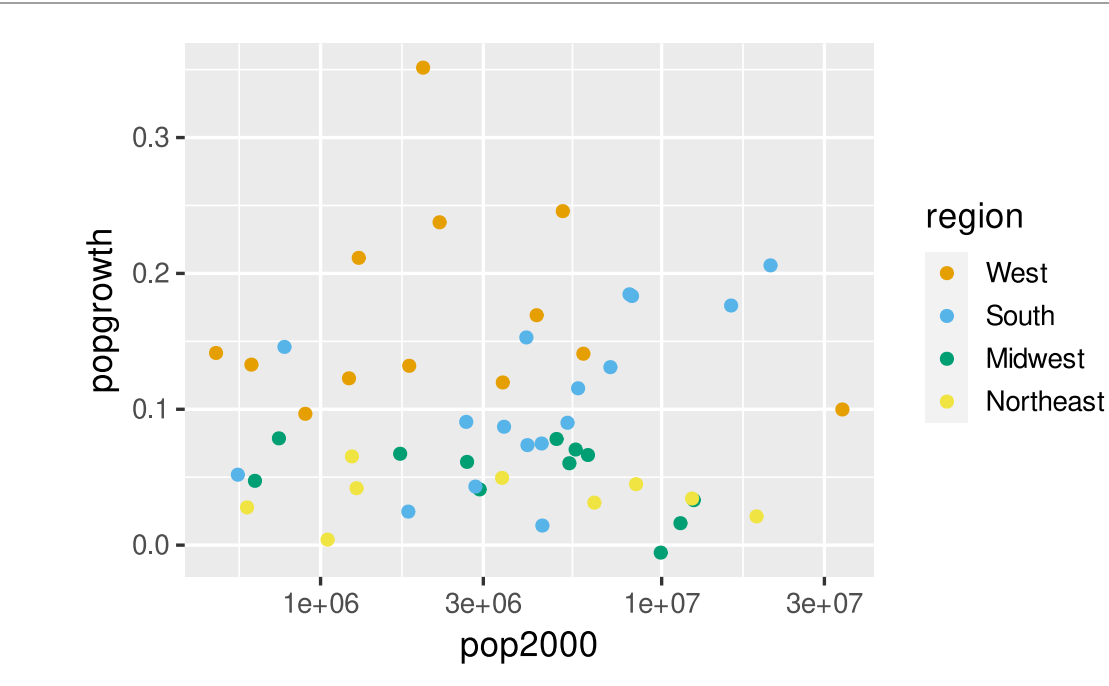

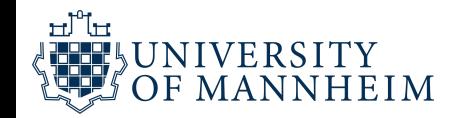

### Okabe-Ito RGB codes

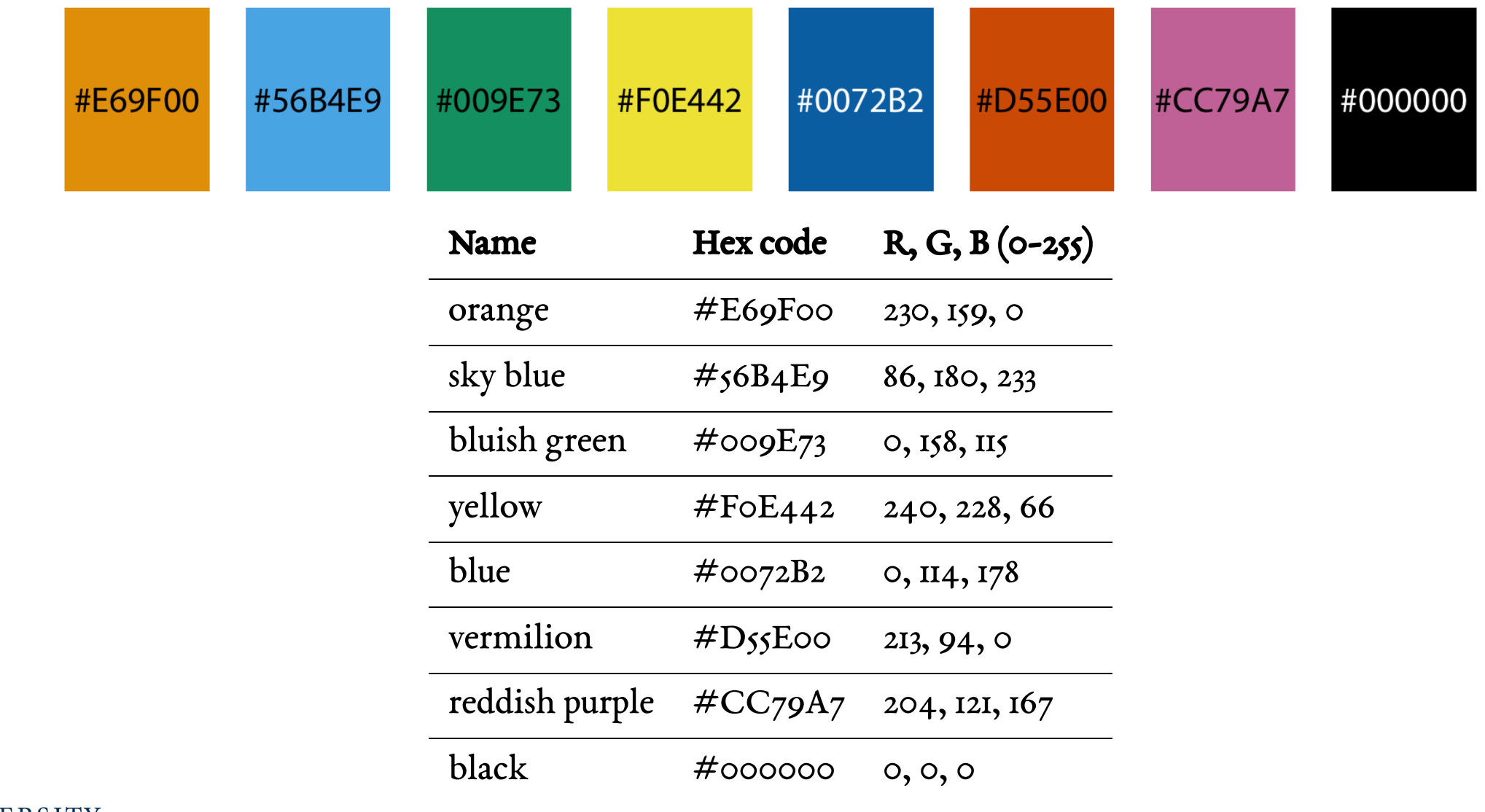

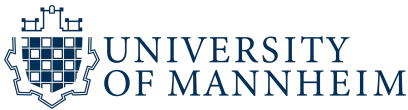

# Designing for color-vision deficiency

People with impaired color vision are not literally unable to see any colors

Instead, they will typically have difficulty to distinguish certain types of colors, for example red and green (red–green CVD) or blue and green (blue–yellow CVD)

The technical terms for these deficiencies are deuteranomaly/deuteranopia and protanomaly/protanopia for the red–green variant (where people have difficulty perceiving either green or red, respectively) and tritanomaly/tritanopia for the blueyellow variant (where people have difficulty perceiving blue)

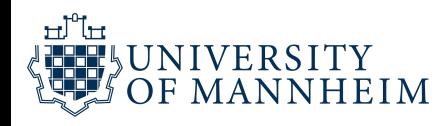

# Designing for color-vision deficiency

The terms ending in " anomaly" refer to some impairment in the perception of the respective color, and the terms ending in " anopia" refer to complete absence of perception of that color

Approximately 8% of males and 0.5% of females suffer from some sort of color-vision deficiency, and deuteranomaly is the most common form whereas tritanomaly is relatively rare

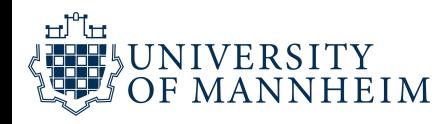

# CVD and type of scale

Let's look at sequential scales, diverging scales and qualitative scales Of these three, sequential scales will generally not cause any problems for people with CVD, since a properly designed sequential scale should present a continuous gradient from dark to light colors

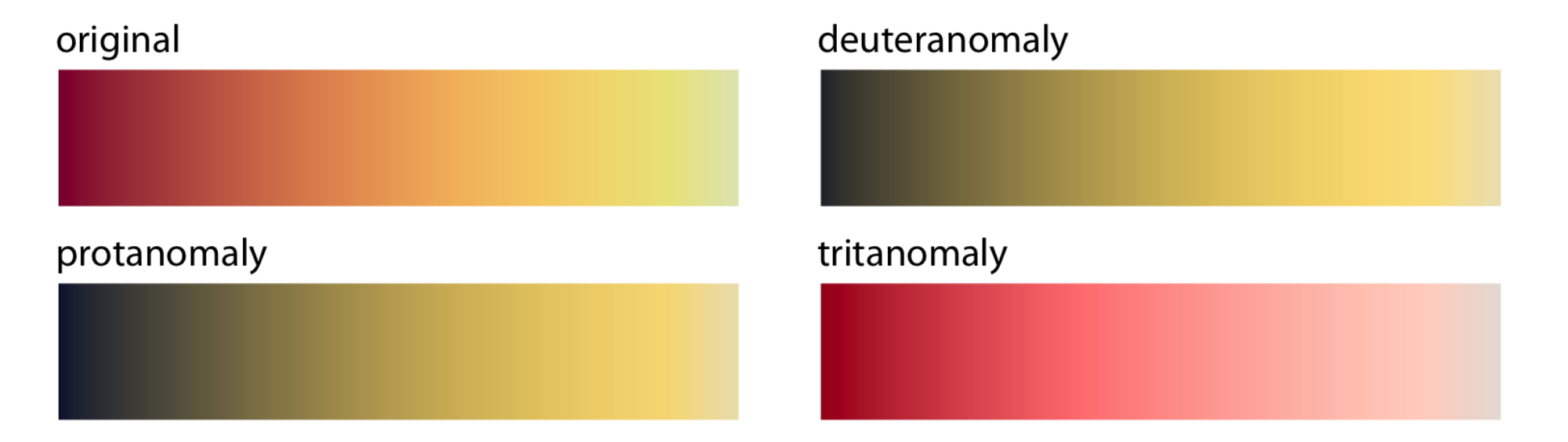

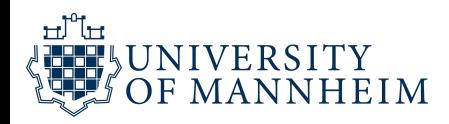

# CVD and type of scale

Things become more complicated for diverging scales, because popular color contrasts can become indistinguishable under CVD

In particular, the colors red and green provide about the strongest contrast for people with normal color vision but become nearly indistinguishable for deutans or protans

Similarly, blue-green contrasts are visible for deutans and protans but become indistinguishable for tritans

It might seem that it is nearly impossible to find two contrasting colors that are safe under all forms of CVD

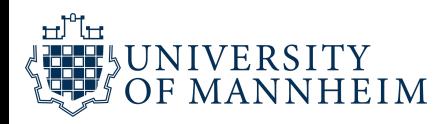

However, the situation is not that dire. It is often possible to make slight modifications to the colors such that they have the desired character while also being safe for CVD

For example, the ColorBrewer PiYG (pink to yellow-green) scale looks red–green to people with normal color vision yet remains distinguishable for people with CVD

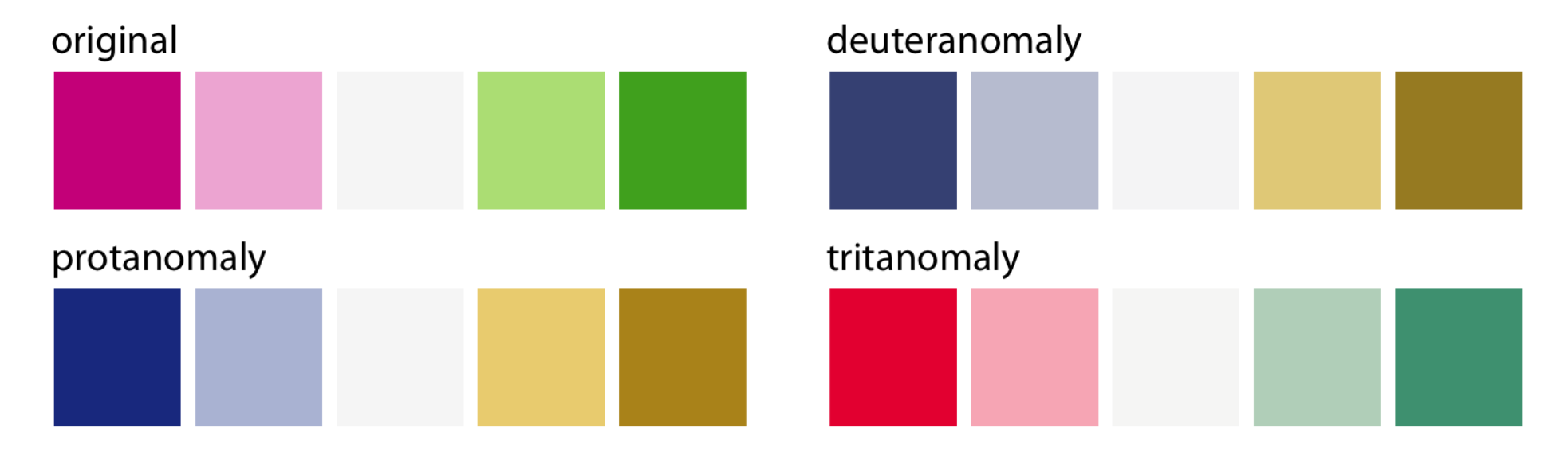

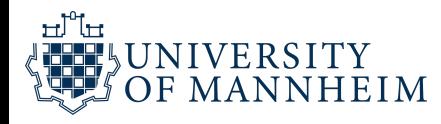

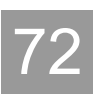
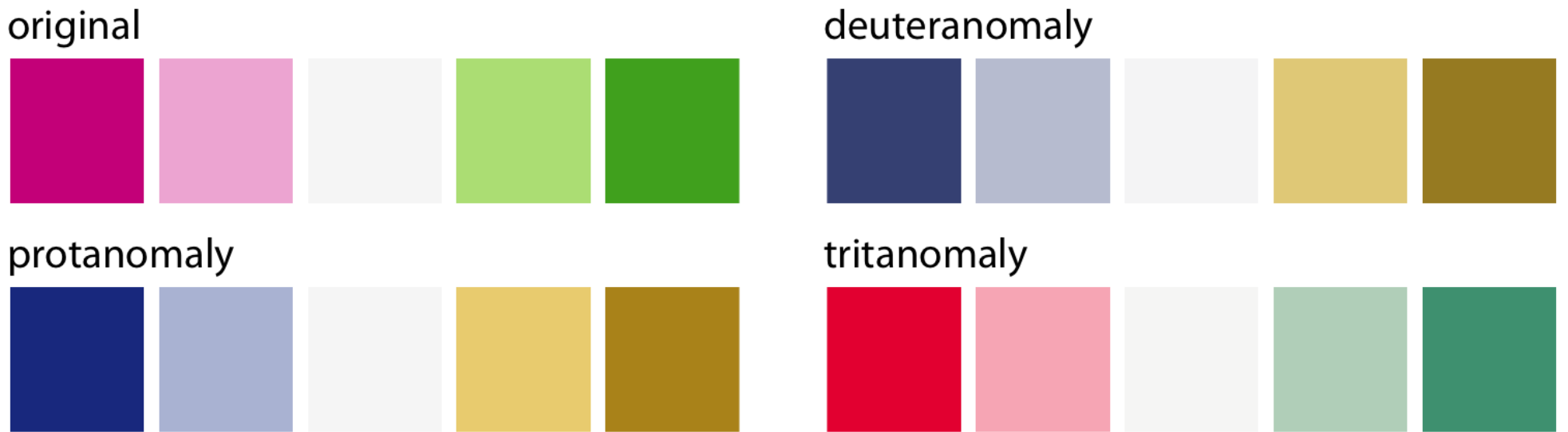

It works because the reddish color is actually pink (a mix of red and blue) while the greenish color also contains yellow

The difference in the blue component between the two colors can be picked up even by deutans or protans, and the difference in the red component can be picked up by tritans.

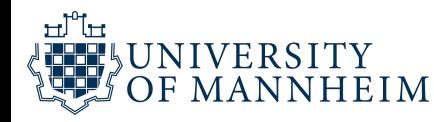

# CVD and type of scale

Things are most complicated for qualitative scales, because there we need many different colors and they all need to be distinguishable from each other under all forms of CVD

Just resort to using a qualitative color scale which was developed specifically to address this challenge, preferably Okabe-Ito

By providing eight different colors, the palette works for nearly any scenario with discrete colors

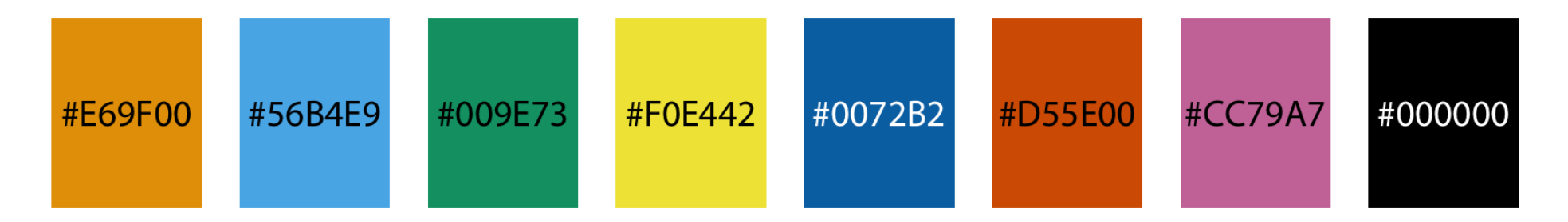

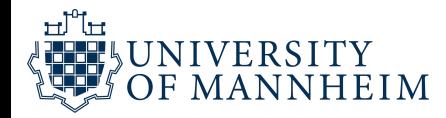

# (You should probably not colorcode more than eight different items in a plot anyways…)

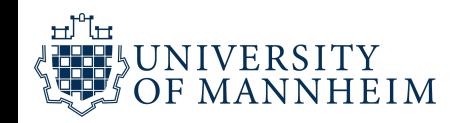

### CVD is worse for thin lines and tiny dots

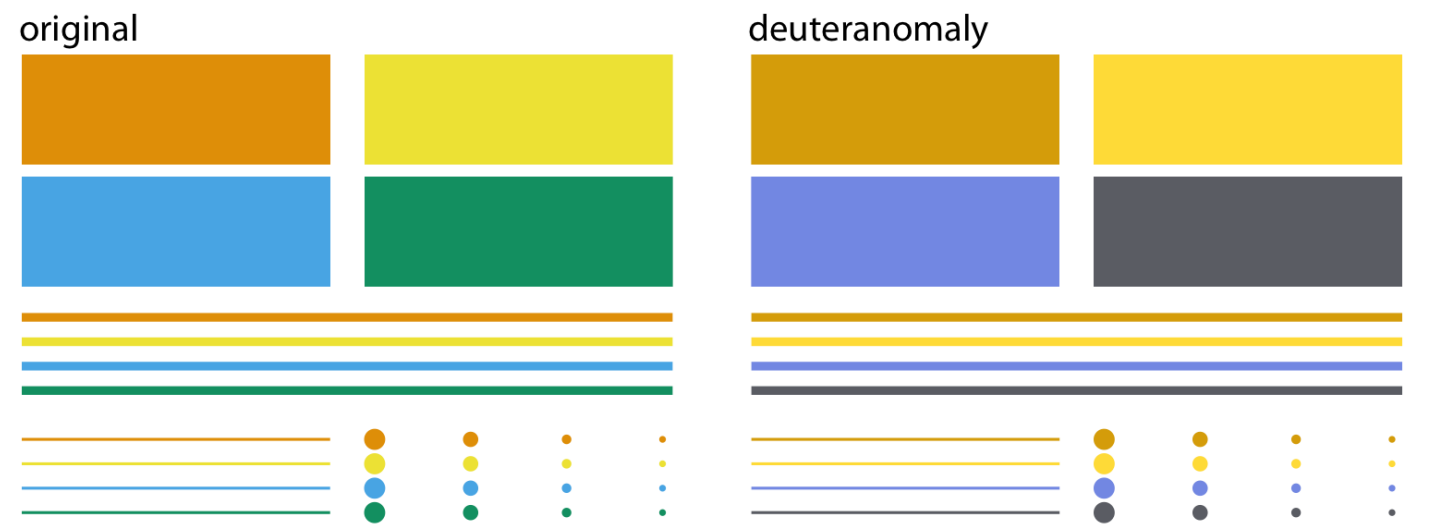

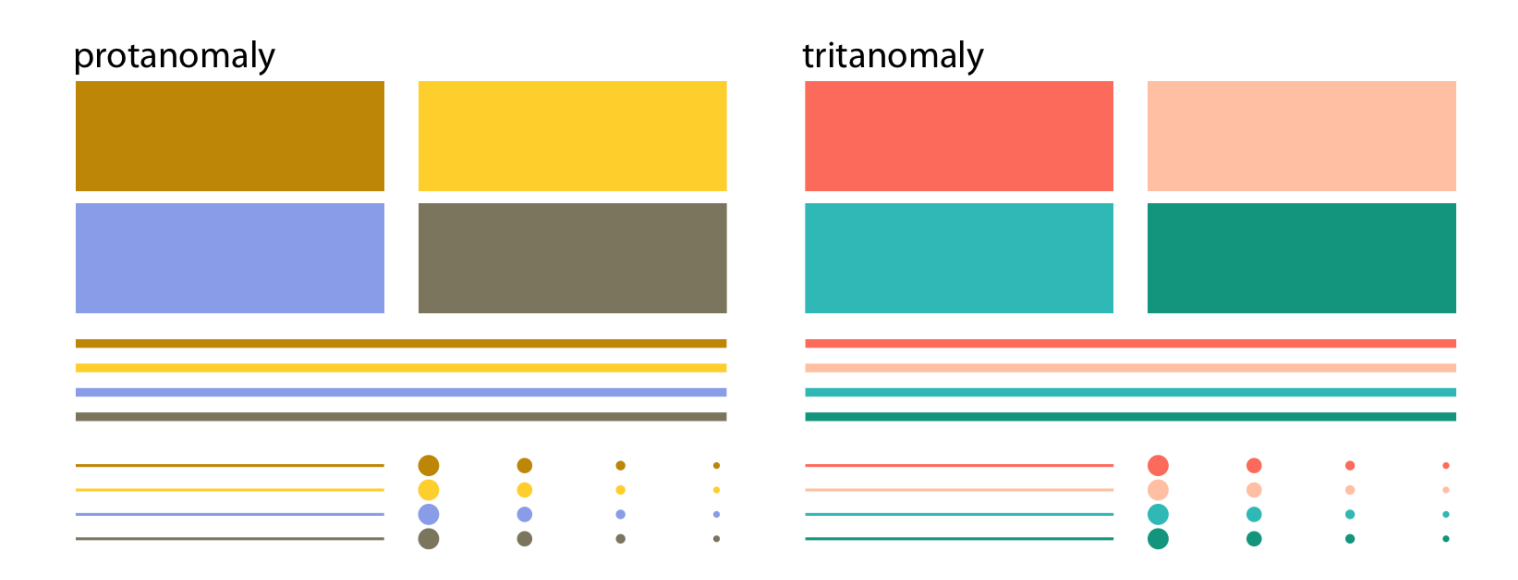

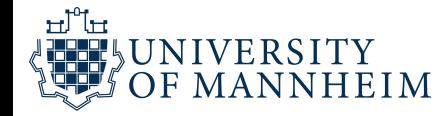

### When in doubt, run CVD simulations

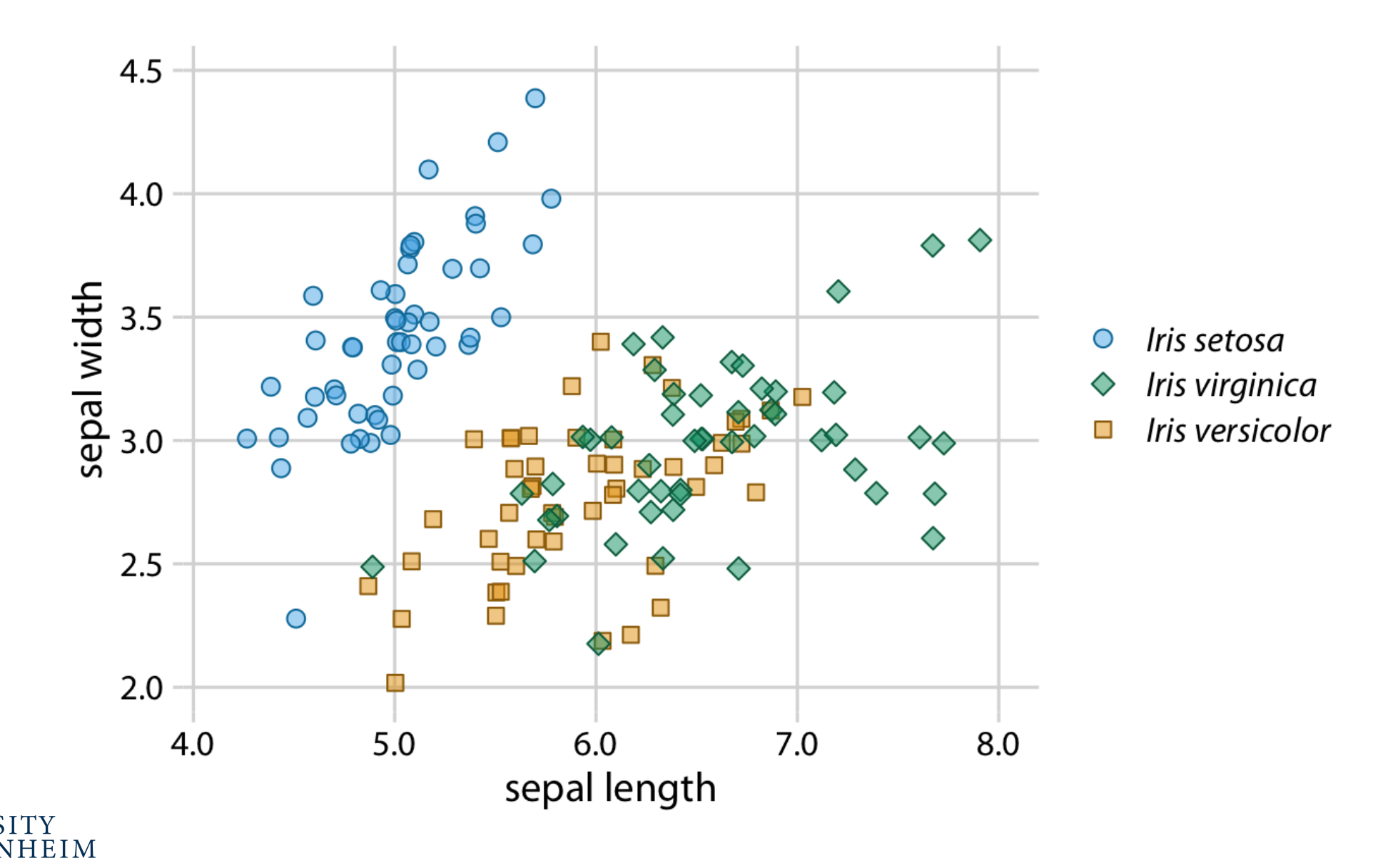

ol"lo

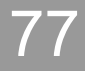

### When in doubt, run CVD simulations

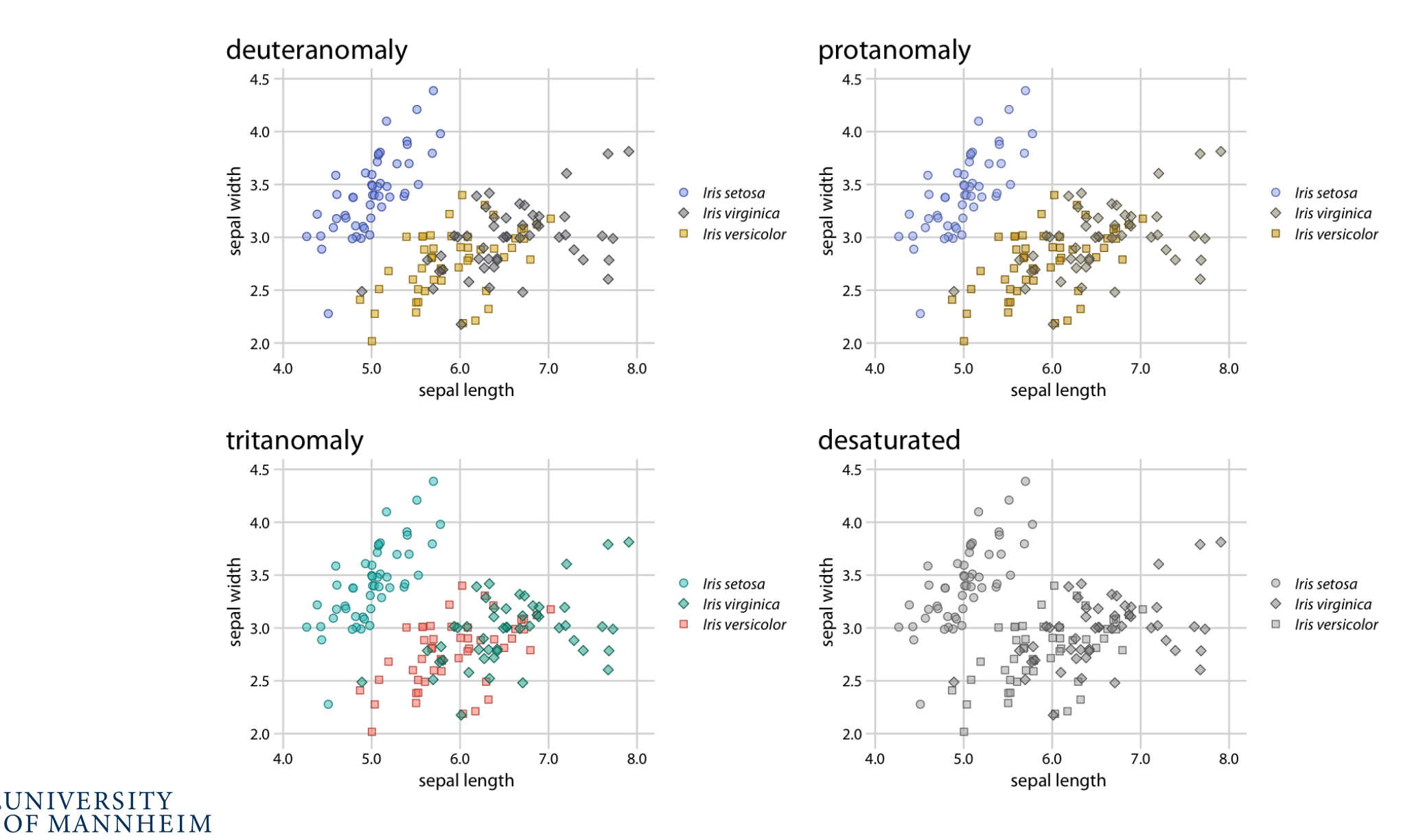

யீய

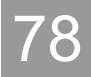

### Emulator

1 colorspace::cvd\_emulator()

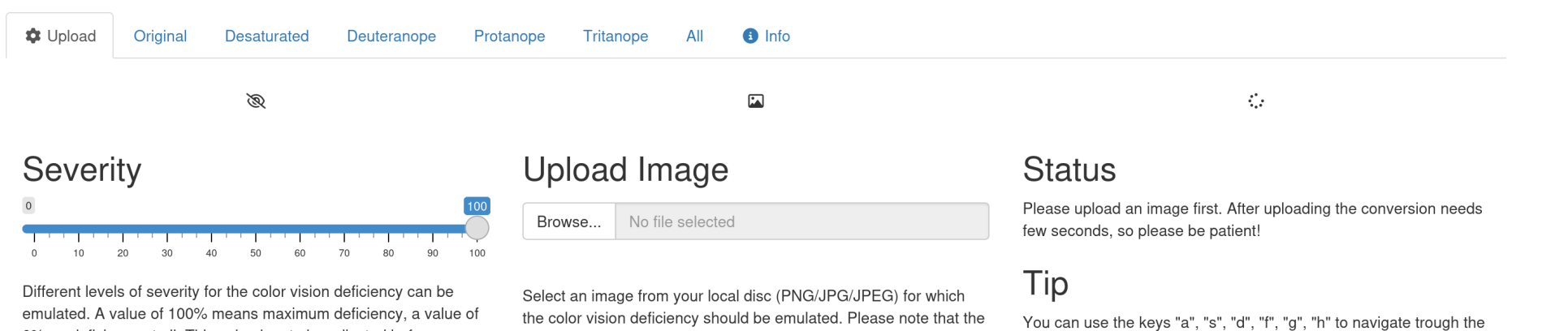

d. A value of 100% means maximum deficiency, a value of 0% no deficiency at all. This value has to be adjusted before uploading the image.

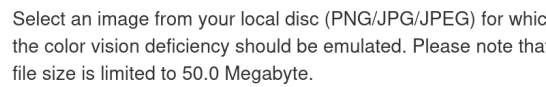

#### Dark Mode

different tabs.

□ Activate dark mode (check figures on black background).

And other online tools, such as:

<http://hclwizard.org:3000/cvdemulator/>

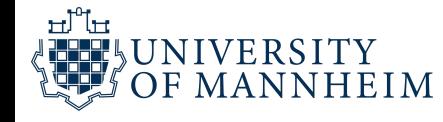

# Notes on ggplot2 in Python

The code and the output is mostly the same with plotnine (some parts can be still missing unfortunately)

But in any case, there are small things you have to watch out for: Multi-line code should be wrapped into parentheses

Some peculiarities, e.g. shape = 21 needs to be removed in geom\_point() because the "marks" in plotnine are encoded a little bit differently

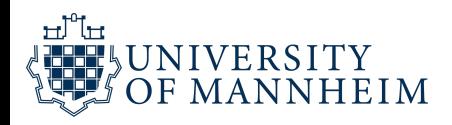

# Notes on ggplot2 in Python

All aesthetics need to be in quotation marks

In theme( ), all "." need to be replaced by "\_"

The Python style guide usually dictates that operators like + go to the front of the line and not the end (but that works either way since everything is enclosed in parentheses)

By default the background of the plot is transparent in plotnine and you will have to set the background to white manually should you need that

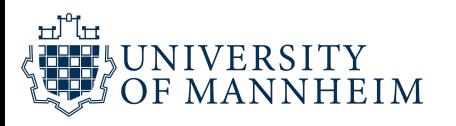

### Further Ressources on colors

About defaults for visualization libraries: "A Better Default Colormap for Matplotlib | SciPy 2015 | Nathaniel Smith and Stéfan van der Walt"

<https://www.youtube.com/watch?v=xAoljeRJ3lU>

Your Friendly Guide to Colors in Data Visualisation: <https://blog.datawrapper.de/colorguide/>

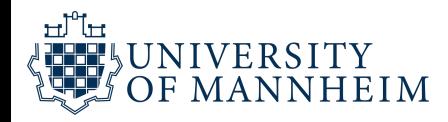

# Acknowledgements

[https://www.youtube.com/watch?v=\\_2LLXnUdUIc](https://www.youtube.com/watch?v=_2LLXnUdUIc) <https://wilkelab.org/SDS375/>

<https://wilkelab.org/SDS375/slides/color-spaces.html>

<https://wilkelab.org/DSC385/>

[https://wilkelab.org/dataviz\\_shortcourse/](https://wilkelab.org/dataviz_shortcourse/)

<https://alberts-newsletter.beehiiv.com/subscribe>

[https://www.pexels.com/photo/super-mario-and-yoshi-plastic](https://www.pexels.com/photo/super-mario-and-yoshi-plastic-figure-163077/) figure-163077/

<https://www.pexels.com/photo/kitchen-island-2089698/>

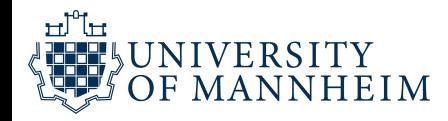

# Acknowledgements

Fundamentals of Data Visualization: [Chapter](https://clauswilke.com/dataviz/color-basics.html) 4: Color scales

[Fundamentals](https://clauswilke.com/dataviz/color-pitfalls.html#fig:palette-Okabe-Ito) of Data Visualization: Figure 19.10: Okabe-Ito color palette

ggplot2 book: Colour scales and [legends](https://ggplot2-book.org/scale-colour.html) ggplot2 reference documentation: [Scales](https://ggplot2.tidyverse.org/reference/index.html#section-scales)

colorspace package: [HCL-Based](https://colorspace.r-forge.r-project.org/articles/ggplot2_color_scales.html) Color Scales for ggplot2

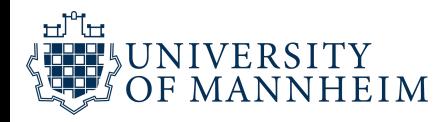